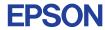

CMOS 4-BIT SINGLE CHIP MICROCOMPUTER **E0C6003** 

# DEVELOPMENT TOOL MANUAL

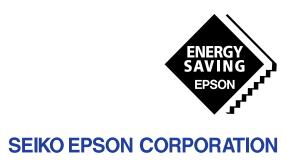

| NOTICE                                                                                                    |
|----------------------------------------------------------------------------------------------------|
| No part of this material may be reproduced or duplicated in any form or by any means without the written permission of Seiko Epson. Seiko Epson reserves the right to make changes to this material without notice. Seiko Epson does not assume any liability of any kind arising out of any inaccuracies contained in this material or due to its application or use in any product or circuit and, further, there is no representation that this material is applicable to products requiring high level reliability, such as medical products. Moreover, no license to any intellectual property rights is granted by implication or otherwise, and there is no representation or warranty that anything made in accordance with this material will be free from any patent or copyright infringement of a third party. This material or portions thereof may contain technology or the subject relating to strategic products under the control of the Foreign Exchange and Foreign Trade Law of Japan and may require an export license from the Ministry of International Trade and Industry or other approval from another government agency. |
| MS-DOS and EDLIN are registered trademarks of Microsoft Corporation, U.S.A. PC-DOS, PC/AT, PS/2, VGA, EGA and IBM are registered trademarks of International Business Machines Corporation, U.S.A. NEC PC-9801 Series and NEC are registered trademarks of NEC Corporation. All other product names mentioned herein are trademarks and/or registered trademarks of their respective owners.                                                                                                    |

# **E0C6003 Development Tool Manual**

#### **PREFACE**

This manual mainly explains the outline of the development support tool for the 4-bit Single Chip Microcomputer E0C6003.

Refer to the "E0C62 Family Development Tool Reference Manual" for the details (common to all models) of each development support tool. Manuals for hardware development tools are separate, so you should also refer to the below manuals.

Development tools

© E0C62 Family Development Tool Reference Manual EVA6237 Manual ICE6200 (ICE62R) Hardware Manual KIT6003 Manual

Development procedure

© E0C62 Family Technical Guide

Instructions © E0C6200/6200A Core CPU Manual

#### **CONTENTS**

| 1 | COM   | POSITION OF DEVELOPMENT SUPPORT TOOL        | 1 |
|---|-------|---------------------------------------------|---|
|   | 1.1   | Configuration of DEV60031                   |   |
|   | 1.2   | Developmental Environment                   |   |
|   | 1.3   | Development Flow                            |   |
|   | 1.4   | Production of Execution Disk                |   |
| 2 | CROS  | S ASSEMBLER ASM6003                         | 4 |
|   | 2.1   | ASM6003 Outline                             |   |
|   | 2.2   | E0C6003 Restrictions                        |   |
|   | 2.3   | ASM6003 Quick Reference                     |   |
| 3 | FUNC  | CTION OPTION GENERATOR FOG6003              | 1 |
|   | 3.1   | FOG6003 Outline                             |   |
|   | 3.2   | E0C6003 Option List                         |   |
|   | 3.3   | Option Specifications and Selection Message |   |
|   | 3.4   | FOG6003 Quick Reference                     |   |
|   | 3.5   | Sample File                                 |   |
| 4 | SEGN  | MENT OPTION GENERATOR SOG6003               | 1 |
|   | 4.1   | SOG6003 Outline                             |   |
|   | 4.2   | Option List                                 |   |
|   | 4.3   | Segment Ports Output Specifications         |   |
|   | 4.4   | SOG6003 Quick Reference                     |   |
|   | 4.5   | Sample Files                                |   |
| 5 | ICE C | CONTROL SOFTWARE ICS6003                    | 2 |
| J | 5.1   | ICS6003 Outline                             | _ |
|   | 5.2   | ICS6003 Restrictions 24                     |   |
|   | 5.2   | ICS6003 Quick Reference 25                  |   |

#### **CONTENTS**

| 6 MASK DAT | TA CHECKER MDC6003                   | 28        |
|------------|--------------------------------------|-----------|
| 6.1 MDC    | C6003 Outline                        | 28        |
| 6.2 MDC    | C6003 Quick Reference                | 28        |
| APPENDIX   | A. E0C6003 INSTRUCTION SET           | 31        |
|            | B. E0C6003 RAM MAP                   | 35        |
|            | C. E0C6003 I/O MEMORY MAP            | 36        |
|            | D. TROUBLESHOOTING                   | 37        |
|            | E. DEBUGGING FOR 1/2 DUTY DRIVE ON E | VA6237 39 |

# 1 COMPOSITION OF DEVELOPMENT SUPPORT TOOL

Here we will explain the composition of the software for the development support tools, developmental envilonment and how to generate the execution disk.

#### 1.1 Configuration of DEV6003

The below software are included in the product of the E0C6003 development support tool DEV6003.

- 1. Cross Assembler ASM6003
   Cross assembler for program preparation

   2. Function Option Generator FOG6003
   Function option data preparation program

   3. Segment Option Generator SOG6003
   Segment option data preparation program

   4. ICE Control Software ICS6003
   ICE control program

#### 1.2 Developmental Environment

The software product of the development support tool DEV6003 operates on the following host systems:

- IBM PC/AT (at least PC-DOS Ver. 2.0)
- NEC PC-9801 Series (at least MS-DOS Ver. 3.1)

When developing the E0C6003, the above-mentioned host computer, editor, P-ROM writer, printer, etc. must be prepared by the user in addition to the development tool which is normally supported by Seiko Epson.

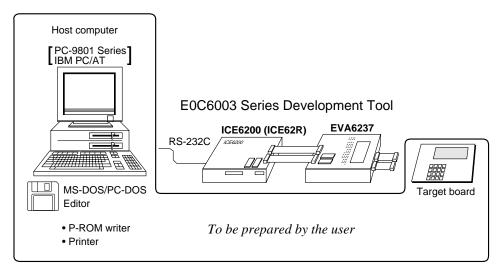

Fig. 1.2.1 System configuration

Note The DEV6003 system requires a host computer with a RAM capacity of about 140K bytes. Since the ICE6200 (ICE62R) is connected to the host computer with a RS-232C serial interface, adapter board for asynchronous communication will be required depending on the host computer used.

#### 1.3 Development Flow

Figure 1.3.1 shows the development flow through the DEV6003.

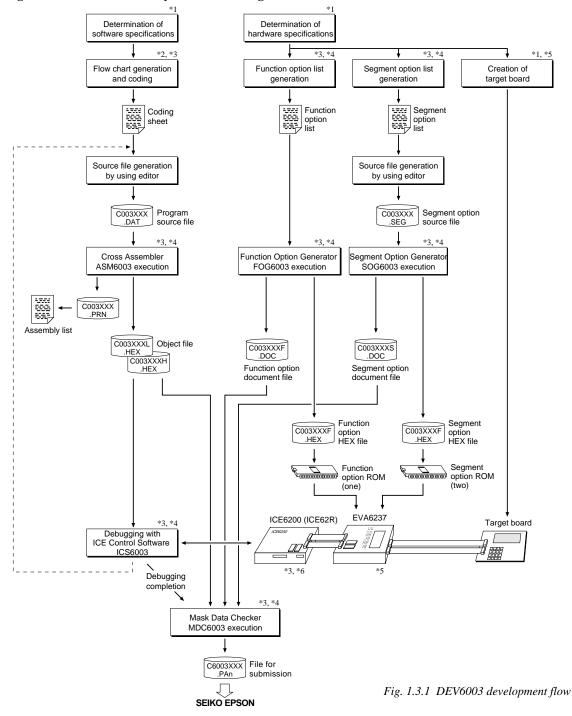

#### Concerning file names

All the input-output file name for the each development support tool commonly use "C003XXX". In principle each file should be produced in this manner. Seiko Epson will designate the "XXX" for each customer.

#### Reference Manual

- \*1 E0C6003 Technical Hardware Manual
- \*2 E0C6200/6200A Core CPU Manual
- \*3 E0C62 Family Development Tool Reference Manual
- \*4 E0C6003 Development Tool Manual (this manual)
- \*5 EVA6237 Manual
- \*6 ICE6200 (ICE62R) Hardware Manual

#### 1.4 Production of Execution Disk

Execution files for each software development support tool and batch and parameter files for the ICE6200 (ICE62R) are recorded in the DEV6003 floppy disk.

The content of the files contained in the DEV6003 floppy disk are shown below.

| PC-DOS version | MS-DOS version | Contents                                 |
|----------------|----------------|------------------------------------------|
| ASM6003.EXE    | ASM6003.EXE    | Cross Assembler execution file           |
| FOG6003.EXE    | FOG6003.EXE    | Function Option Generator execution file |
| ICS6003B.BAT   | ICS6003.BAT    | ICE Control Software batch file          |
| ICS6003W.EXE   | ICS6003J.EXE   | ICE Control Software execution file      |
| ICS6003P.PAR   | ICS6003P.PAR   | ICE Control Software parameter file      |
| MDC6003.EXE    | MDC6003.EXE    | Mask Data Checker execution file         |
| SOG6003.EXE    | SOG6003.EXE    | Segment Option Generator execution file  |
|                |                |                                          |

- First copy the entire content of this disk using commands such as DISKCOPY then make the execution disk. Carefully conserve the original floppy disk for storage purposes.

  When copying into a hard disk, make a subdirectory with an appropriate name (DEV6003, etc.) then copy the content of the floppy disk into that subdirectory using the COPY command.
- Next make a CONFIG.SYS file using Editor or the like.
  When a CONFIG.SYS has previously been made using a hard disk system, check the setting of the FILES within it. (If there is none add it.)
  Set the number of files to be described in CONFIG.SYS at 10 or more, so that the Mask Data Checker MDC6003 will handle many files.

Note The driver for the RS-232C must be included in CONFIG.SYS by the host computer.

#### Example:

Copying into a floppy disk

Insert the original disk into the A drive and the formatted disk to be copied into B drive, then execute the DISKCOPY command.

A>DISKCOPY A: B: □

Copying into a hard disk (C drive) Make a subdirectory (DEV6003), then insert the original disk into the A drive and execute the COPY command.

C\>MD DEV6003 II
C\>CD DEV6003 II
C\DEV6003\>COPY A:\*.\* II

#### Example:

Setting of FILES (CONFIG.SYS)

C\>TYPE CONFIG.SYS →

FILES=20

■ In "ICS6003(B).BAT" the batch process is indicated such that the ICS6003J(W).EXE is executed after the execution of the command for the setting of the RS-232C communication parameters.

The SPEED (MS-DOS) or MODE (PC-DOS) command is used for setting the RS-232C, so you should copy these commands into the disk to be executed or specify a disk or directory with the command using the PATH command.

RS-232C Setting (PC-DOS version)
MODE COM1: 4800, n, 8, 1, p

RS-232C Setting (MS-DOS version)
SPEED R0 9600 B8 PN S1

### 2 CROSS ASSEMBLER ASM6003

#### 2.1 ASM6003 Outline

The ASM6003 cross assembler is an assembler program for generating the machine code used by the E0C6003 4-bit, single-chip microcomputers. The Cross Assembler ASM6003 will assemble the program source files which have been input by the user's editor and will generate an object file in Intel-Hex format and assembly list file.

In this assembler, program modularization has been made possible through macro definition functions and programming independent of the ROM page structure has been made possible through the auto page set function. In addition, consideration has also been given to precise error checks for program capacity (ROM capacity) overflows, undefined codes and the like, and for debugging of such things as label tables for assembly list files and cross reference table supplements.

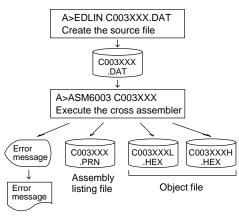

Fig. 2.1.1 ASM6003 execution flow

The format of the source file and its operating method are same as for the E0C62 Family. Refer to the "E0C62 Family Development Tool Reference Manual" for details.

#### 2.2 E0C6003 Restrictions

Note the following when generating a program by the E0C6003:

#### ■ ROM area

The capacity of the E0C6003 ROM is 768 steps (0000H to 02FFH).

Therefore, the specification range of the memory setting pseudo-instructions and PSET instruction is restricted.

#### ■ RAM area

The capacity of the E0C6003 RAM is 64 words (000H to 03FH, and 0E0H to 0EFH, 4 bits/word). Memory access is invalid when the unused area of the index register is specified.

#### **■** Undefined codes

The following instructions have not been defined in the E0C6003 instruction sets.

#### Memory configuration:

Bank: Only bank 0, Page: 3 pages (0 to 2H), each 256 steps

#### Significant specification range:

ORG pseudo-instruction: 0000H to 02FFH
PAGE pseudo-instruction: 00H to 02H
BANK pseudo-instruction: Only 0H
PSET instruction: 00H to 02H

**Example:** LD X,050H 50

50H is loaded into the IX register, but an unused area has been specified so that the memory accessible with the IX register (MX) is invalid.

(MA) is iliva

 ${\tt LD} \hspace{0.5cm} {\tt Y}$  , 0C7H  $\hspace{0.5cm} {\tt C7H}$  is loaded into the IY register, but an

unused area has been specified so that the memory accessible with the IY register

(MY) is invalid.

| SLP  |      |      |      |
|------|------|------|------|
| PUSH | XP   | PUSH | ΥP   |
| POP  | XP   | POP  | ΥP   |
| LD   | XP,r | LD   | YP,r |
| LD   | r.XP | LD   | r.YP |

#### 2.3 ASM6003 Quick Reference

#### ■ Starting command and input/output files

\_ indicates a blank.

Execution file: ASM6003.EXE

☐ indicates the Return key.
A parameter enclosed by [] can be omitted.

Starting command: ASM6003\_ [drive-name:] source-file-name [.shp]\_ [-N] -

*Option:* .shp Specifies the file I/O drives.

S Specifies the drive from which the source file is to be input. (A–P, @) h Specifies the drive to which the object file is to be output. (A–P, @, Z)

p Specifies the drive to which the assembly listing file is to be output. (A–P, @, Z)

@: Current drive, Z: File is not generated

-N The code (FFH) in the undefined area of program memory is not created.

Input file: C003XXX.DAT (Source file)

Output file: C003XXXL.HEX (Object file, low-order)

C003XXXH.HEX (Object file, high-order) C003XXX.PRN (Assembly listing file)

#### ■ Display example

| *           | ** ASM6003 CROS                                                                                                    | S ASSEME | LER. | Ver  | 1.00 *** |        |        |
|-------------|----------------------------------------------------------------------------------------------------|----------|------|------|----------|--------|--------|
| EEEEEEEEE   | PPPPPPPP                                                                                                    | SSSSS    | SS   | 0000 | 0000     | NNN    | NNN    |
| EEEEEEEEE   | PPPPPPPPPP                                                                                                    | SSS      | SSSS | 000  | 000      | NNNN   | NNN    |
| EEE         | PPP PPP                                                                                                    | SSS      | SSS  | 000  | 000      | NNNNN  | NNN    |
| EEE         | PPP PPP                                                                                                    | SSS      |      | 000  | 000      | NNNNNN | I NNN  |
| EEEEEEEEE   | PPPPPPPPPP                                                                                                    | SSSSS    | S    | 000  | 000      | NNN NN | IN NNN |
| EEEEEEEEE   | PPPPPPPP                                                                                                    | SS       | SS   | 000  | 000      |        | INNNNN |
| EEE         | PPP                                                                                                    |          | SSS  | 000  | 000      |        | NNNNN  |
| EEE         | PPP                                                                                                    | SSS      | SSS  | 000  | 000      | NNN    | NNNN   |
| EEEEEEEEE   | PPP                                                                                                    | ~~~      | SSS  | 000  | 000      | NNN    | NNN    |
| EEEEEEEEE   | PPP                                                                                                    | SSSSS    | SS   | 0000 | 00000    | NNN    | NN     |
|             | (C) COPYRIGHT 1997 SEIKO EPSON CORP.  SOURCE FILE NAME IS " COO3XXX.DAT "  THIS SOFTWARE MAKES NEXT FILES.  COO3XXXH.HEX HIGH BYTE OBJECT FILE.  COO3XXXL.HEX LOW BYTE OBJECT FILE.  COO3XXX.PRN ASSEMBLY LIST FILE. |          |      |      |          |        |        |
| DO YOU NEED | AUTO PAGE SET?                                                                                                    | (Y/N) Y  |      |      |          |        | (1)    |
| DO YOU NEED | CROSS REFERENC                                                                                                    | E TABLE? | (Y/N | 1) Y |          |        | (2)    |

When ASM6003 is started, the start-up message is displayed.

At (1), select whether or not the auto-pageset function will be used.

Use ...... Y 
Not use ...... N

If the assembly listing file output is specified, message (2) is displayed. At this stage, cross-reference table generation may be selected.

Generating ...... Y 
Not generating ...... N

When the above operation is completed, ASM6003 assembles the source file. To suspend execution, press the "CTRL" and "C" keys together at stage (1) or (2).

#### ■ Operators

| Arithmetic operators Logical operators |                                            |                      | erators                                   |  |
|----------------------------------------|--------------------------------------------|----------------------|-------------------------------------------|--|
| +a                                     | Monadic positive                           | a_AND_b              | Logical product                           |  |
| -a                                     | Monadic negative                           | a_OR_b               | Logical sum                               |  |
| a+b                                    | Addition                                   | a_XOR_b              | Exclusive logical sum                     |  |
| a-b                                    | Subtraction                                | NOT_a                | Logical negation                          |  |
| a*b                                    | Multiplication                             | Relational operators |                                           |  |
| a/b                                    | Division                                   | a_EQ_b               | True when a is equal to b                 |  |
| a_MOD_b                                | Remainder of a/b                           | a_NE_b               | True when a is not equal to b             |  |
| a_SHL_b                                | Shifts a b bits to the left                | a_LT_b               | True when a is less than b                |  |
| a_SHR_b                                | Shifts a b bits to the right               | a_LE_b               | True when a is less than or equal to b    |  |
| HIGH_a                                 | Separates the high-order eight bits from a | a_GT_b               | True when a is greater than b             |  |
| LOW_a                                  | Separates the low-order eight bits from a  | a_GE_b               | True when a is greater than or equal to b |  |

#### **■** Pseudo-instructions

| Pseudo-instruction |                     | Meaning                                                                               | Example of use |                  | f use              |
|--------------------|---------------------|---------------------------------------------------------------------------------------|----------------|------------------|--------------------|
| EQU                | (Equation)          | To allocate data to label                                                             | ABC            | EQU              | 9                  |
|                    |                     |                                                                                       | BCD            | EQU              | ABC+1              |
| SET                | (Set)               | To allocate data to label                                                             | ABC            | SET              | 0001H              |
|                    |                     | (data can be changed)                                                                 | ABC            | SET              | 0002H              |
| DW                 | (Define Word)       | To define ROM data                                                                    | ABC            | DW               | 'AB'               |
|                    |                     |                                                                                       | BCD            | DW               | 0FFBH              |
| ORG                | (Origin)            | To define location counter                                                            |                | ORG              | 100H               |
|                    |                     |                                                                                       |                | ORG              | 256                |
| PAGE               | (Page)              | To define boundary of page                                                            |                | PAGE             | 1H                 |
|                    |                     |                                                                                       |                | PAGE             | 2                  |
| SECTION            | (Section)           | To define boundary of section                                                         | SECTION        |                  | 1                  |
| END                | (End)               | To terminate assembly                                                                 |                | END              |                    |
| MACRO              | (Macro)             | To define macro                                                                       | CHECK<br>LOCAL | MACRO<br>LOOP    | DATA               |
| LOCAL              | (Local) (End Macro) | To make local specification of label during macro definition  To end macro definition | LOOP           | CP<br>JP<br>ENDM | MX,DATA<br>NZ,LOOP |
| LINDIN             | (Life Macro)        | To end macro definition                                                               |                | CHECK            | 1                  |

#### **■** Error messages

| Error message                  | Explanation                                                               |
|--------------------------------|---------------------------------------------------------------------------|
| S (Syntax Error)               | An unrecoverable syntax error was encountered.                            |
| U (Undefined Error)            | The label or symbol of the operand has not been defined.                  |
| M (Missing Label)              | The label field has been omitted.                                         |
| O (Operand Error)              | A syntax error was encountered in the operand, or the operand could       |
|                                | not be evaluated.                                                         |
| P (Phase Error)                | The same label or symbol was defined more than once.                      |
| R (Range Error)                | The location counter value exceeded the upper limit of the program        |
|                                | memory, or a location exceeding the upper limit was specified.            |
|                                | • A value greater than that which the number of significant digits of the |
|                                | operand will accommodate was specified.                                   |
| ! (Warning)                    | Memory areas overlapped because of a "PAGE" or "ORG" pseudo-              |
|                                | instruction or both.                                                      |
| FILE NAME ERROR                | The source file name was longer than 8 characters.                        |
| FILE NOT PRESENT               | The specified source file was not found.                                  |
| DIRECTORY FULL                 | No space was left in the directory of the specified disk.                 |
| FATAL DISK WRITE ERROR         | The file could not be written to the disk.                                |
| LABEL TABLE OVERFLOW           | The number of defined labels and symbols exceeded the label table         |
|                                | capacity (4000).                                                          |
| CROSS REFERENCE TABLE OVERFLOW | The label/symbol reference count exceeded the cross-reference table       |
|                                | capacity (only when the cross-reference table is generated).              |

## 3 FUNCTION OPTION GENERATOR FOG6003

#### 3.1 FOG6003 Outline

With the 4-bit single-chip E0C6003 microcomputers, the customer may select 10 hardware options. By modifying the mask patterns of the E0C6003 according to the selected options, the system can be customized to meet the specifications of the target system. The Function Option Generator FOG6003 is a software tool for generating data files used to generate mask patterns. It enables the customer to interactively select and specify pertinent items for each hardware option. From the data file created with FOG6003, the E0C6003 mask pattern is automatically generated by a general purpose computer.

The HEX file for the evaluation board (EVA6237) hardware option ROM is simultaneously generated with the data file.

The operating method is same as for the E0C62 Family. Refer to the "E0C62 Family Development Tool Reference Manual" for details.

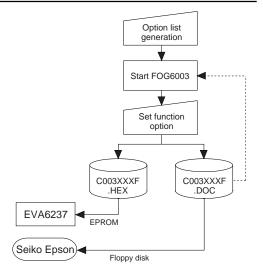

Fig. 3.1.1 FOG6003 execution flow

### 3.2 E0C6003 Option List

Multiple specifications are available in each option item as indicated in the Option List. Using "3.3 Option Specifications and Selection Message" as reference, select the specifications that meet the target system. Be sure to record the specifications for unused ports too, according to the instructions provided.

| 1. | DEVICE TYPE              |              |             |                  |
|----|--------------------------|--------------|-------------|------------------|
|    |                          |              | E0C6003     | (Normal Type)    |
|    |                          | $\square$ 2. | E0C60L03    | (Low Power Type) |
| 2. | LCD SPECIFICATION        |              |             |                  |
|    | BIAS SELECTION           | 🗆 1.         | 1/3 Bias By | Voltage Divider  |
|    |                          | $\square$ 2. | 1/2 Bias By | Voltage Divider  |
|    |                          | $\square$ 3. | 1/2 Bias By | Doubler/Halver   |
|    | • DUTY SELECTION         | 🗆 1.         | 1/4 Duty    |                  |
|    |                          | $\square$ 2. | 1/3 Duty    |                  |
|    |                          | $\square$ 3. | 1/2 Duty    |                  |
| 3. | OSC1 SYSTEM CLOCK        |              |             |                  |
| -  |                          | □ 1.         | Crystal     |                  |
|    |                          |              | CR          |                  |
|    |                          |              |             |                  |
| 4. | MULTIPLE KEY ENTRY RESET |              |             |                  |
|    | COMBINATION              |              |             |                  |
|    |                          |              | Use K00, K  |                  |
|    |                          |              | Use K00, K  |                  |
|    |                          | □ 4.         | Use ALL K   | .00-K03          |
| 5. | INTERRUPT NOISE REJECTOR |              |             |                  |
|    | • K00-K03                | 🗆 1.         | Use         |                  |
|    |                          | □ 2.         | Not Use     |                  |

| 6. | TIMER INTERRUPT FREQUENCY               | 1      |              |                      |                                                                  |
|----|-----------------------------------------|--------|--------------|----------------------|------------------------------------------------------------------|
|    | INTERRUPT FREQUENCY                     |        |              |                      |                                                                  |
|    |                                         | □ 2.   | 64/16/2      | 2 Hz Interrupt       |                                                                  |
| _  | WIRLIT DORT BUILD BOWN DEGI             |        | _            |                      |                                                                  |
| 1. | INPUT PORT PULL DOWN RESIS              |        |              |                      |                                                                  |
|    | • K00                                   |        |              |                      | ☐ 2. Gate Direct                                                 |
|    | • K01                                   |        |              |                      | ☐ 2. Gate Direct                                                 |
|    | • K02                                   |        |              |                      | <ul><li>□ 2. Gate Direct</li><li>□ 2. Gate Direct</li></ul>      |
|    | • K03                                   | . 🗀 1. | with Ke      | SISTOI               | □ 2. Gate Direct                                                 |
| 8  | <b>R00 SPECIFICATION</b>                |        |              |                      |                                                                  |
| ٠. | • OUTPUT TYPE                           | □ 1    | DC Out       | nut                  |                                                                  |
|    |                                         |        |              |                      | ut (R00 Control)                                                 |
|    |                                         |        | FOUT C       |                      | ut (1700 Collinol)                                               |
|    | EQUIT OF THE CDA CIEICATION             |        |              |                      |                                                                  |
|    | • FOUT OUTPUT SPACIFICATION             | ΓI     | □ 1. □ 2.    | 256[Hz]              |                                                                  |
|    |                                         |        | □ 2.<br>□ 3. | 512[Hz]<br>1,024[Hz] |                                                                  |
|    |                                         |        | □ 3.<br>□ 4. | 2,048[Hz]            |                                                                  |
|    |                                         |        | □ 4.<br>□ 5. | 4,096[Hz]            |                                                                  |
|    |                                         | F2     | 🗆 1.         |                      |                                                                  |
|    |                                         | 1 ~    | □ 1.<br>□ 2. | 1,024[Hz]            |                                                                  |
|    |                                         |        | □ 3.         |                      |                                                                  |
|    |                                         |        | □ <b>4</b> . |                      |                                                                  |
|    |                                         |        | <b>□</b> 5.  |                      |                                                                  |
|    |                                         | F3     | 🗆 1.         |                      |                                                                  |
|    |                                         |        | $\square$ 2. | 2,048[Hz]            |                                                                  |
|    |                                         |        | $\square$ 3. | 4,096[Hz]            |                                                                  |
|    |                                         |        | $\square$ 4. | 8,192[Hz]            |                                                                  |
|    |                                         |        |              | 16,384[Hz]           |                                                                  |
|    |                                         | F4     |              | 2,048[Hz]            |                                                                  |
|    |                                         |        | $\square$ 2. | 4,096[Hz]            |                                                                  |
|    |                                         |        | $\square$ 3. | - / · L J            |                                                                  |
|    |                                         |        | □ <b>4</b> . | 16,384[Hz]           |                                                                  |
|    |                                         |        | <b>□</b> 5.  | 32,768[Hz]           |                                                                  |
|    | OUTPUT SPECIFICATION                    | □ 1.   | Comple       | ementary             | $\square$ 2. Pch-Open Drain                                      |
| 0  | R01 SPECIFICATION                       |        |              |                      |                                                                  |
| 9. |                                         | □ 1    | DC Out       | nut                  | □ 9 Pugger Output                                                |
|    | • OUTPUT TYPE<br>• OUTPUT SPECIFICATION |        |              |                      | <ul><li>□ 2. Buzzer Output</li><li>□ 2. Pch-Open Drain</li></ul> |
|    | - OUT OT SEECIFICATION                  | . ⊔ 1. | Comple       | inemai y             |                                                                  |
| 10 | .R02, R03 SPECIFICATION                 |        |              |                      |                                                                  |
|    | • R02 OUTPUT SPECIFICATION              | □ 1.   | Comple       | ementary             | ☐ 2. Pch-Open Drain                                              |
|    | R03 OUTPUT SPECIFICATION                |        |              |                      | 2 Pch-Open Drain                                                 |

#### 3.3 Option Specifications and Selection Message

Screen that can be selected as function options set on the E0C6003 are shown below, and their specifications are also described.

#### 1 Device type

```
*** OPTION NO.1 ***
--- DEVICE TYPE ---

1. E0C6003
2. E0C60L03

PLEASE SELECT NO.(1) ? 2

2. E0C60L03 SELECTED
```

Select the chip specification.

There are two models: E0C6003 (3 V supply voltage) and E0C60L03 (1.5 V supply voltage, low-power specification).

#### 2 LCD specification

```
*** OPTION NO.2 ***

--- LCD SPECIFICATION ---

BIAS SELECTION 1. 1/3 BIAS BY VOLTAGE DIVIDER
2. 1/2 BIAS BY VOLTAGE DIVIDER
3. 1/2 BIAS BY DOUBLER/HALVER

PLEASE SELECT NO.(1) ? 1 U

DUTY SELECTION 1. 1/4 DUTY
2. 1/3 DUTY
3. 1/2 DUTY

PLEASE SELECT NO.(1) ? 1 U

BIAS SELECTION 1. 1/3 BIAS BY VOLTAGE DIVIDER SELECTED

DUTY SELECTION 1. 1/4 DUTY SELECTED
```

Table 3.3.1 Common duty selection standard

| Number of segments | Common duty |
|--------------------|-------------|
| 1–30               | 1/2         |
| 31–45              | 1/3         |
| 46–60              | 1/4         |

Select the common (drive) duty and bias.

When 1/2 duty is selected, up to 30 segments of LCD panel can be driven with 2 COM terminals and 15 SEG terminals. When 1/3 duty is selected, up to 45 segments can be driven with 3 COM terminals, and when 1/4 duty is selected, up to 60 segments with 4 COM terminals.

When 1/2 duty is selected, the COM0 and COM1 terminals are effective for COM output and the COM2 and COM3 terminals always output an off signal. When 1/3 duty is selected, the COM0 to COM2 terminals are effective and the COM3 terminal always outputs an off signal.

Refer to Table 3.3.1 for common duty selection. Figures 3.3.1 and 3.3.2 show the drive waveforms of 1/3 bias driving and 1/2 bias driving, respectively.

For the LCD drive bias, either 1/3 bias (drives LCD with 4 levels, VDD, VL1, VL2 and VL3) or 1/2 bias (drives LCD with 3 levels, VDD, VL1=VL2 and VL3) can be selected.

See Figure 3.3.3 for the external elements according to the bias to be selected.

#### **3 FUNCTION OPTION GENERATOR FOG6003**

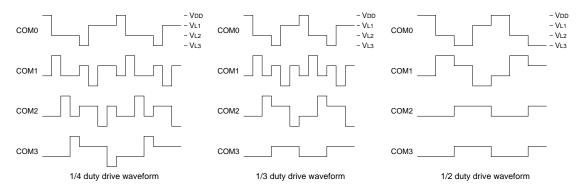

Fig. 3.3.1 Drive waveform from COM terminals (1/3 bias)

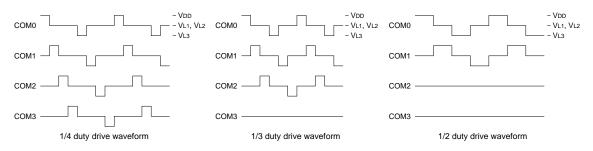

Fig. 3.3.2 Drive waveform from COM terminals (1/2 bias)

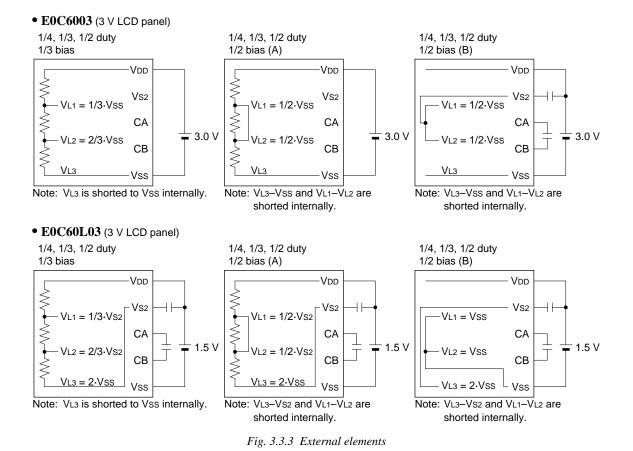

#### 3 OSC1 system clock

```
*** OPTION NO.3 ***
--- OSC1 SYSTEM CLOCK ---

1. CRYSTAL
2. CR

PLEASE SELECT NO.(1) ? 1 1 1. CRYSTAL SELECTED
```

Select oscillation circuit that uses OSC1 and OSC2. To minimize external components, CR oscillation circuit would be suitable; to obtain a stable oscillation frequency, crystal oscillation circuit would be suitable.

When CR oscillation circuit is selected, only resistors are needed as external components since capacities are built-in.

On the other hand, when crystal oscillation circuit is selected, crystal oscillator and trimmer capacitor are needed as external components. Although when crystal oscillation circuit is selected, it is fixed at 32.768 kHz, when CR oscillation circuit is selected, frequency may be modified to a certain extent depending on the resistance of external components.

#### 4 Multiple key entry reset

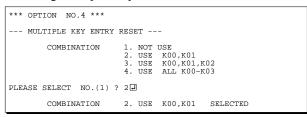

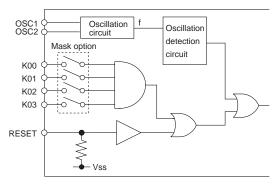

The reset function is set when K00 through K03 are entered

When "NOT USE" is selected, the reset function is not activated even if K00 through K03 are entered. When "USE K00, K01" is selected, the system is reset immediately the K00 and K01 inputs go high at the same time. Similarly, the system is reset as soon as the K00 through K02 inputs or the K00 through K03 inputs go high.

However, the system is reset when a high signal is input for more than a rule time (1-3 sec). The system reset circuit is shown in Figure 3.3.4.

Fig. 3.3.4 System reset circuit

#### 5 Interrupt noise rejector

Select whether noise rejector will be supplemented to the input interrupter of K00–K03. When "USE" is selected, the entry signal will pass the noise rejector, and occurrence of interrupt errors due to noise or chattering can be avoided. Note, however, that because the noise rejector performs entry signal sampling at 4 kHz, "NOT USE" should be selected when high speed response is required.

#### 6 Timer interrupt frequency

```
*** OPTION NO.6 ***
--- TIMER INTERRUPT FREQUENCY ---
INTERRUPT FREQUENCY 1. 32/16/2 HZ INTERRUPT 2. 64/16/2 HZ INTERRUPT
PLEASE SELECT NO.(1) ? 1

INTERRUPT FREQUENCY 1. 32/16/2 HZ INTERRUPT SELECTED
```

Select timer interrupt frequencies. Either 32 Hz or 64 Hz can be selected for one of among three interrupt frequencies.

The EIT32 interrupt mask register (0F4H•D0) is used for controlling the 32 Hz or 64 Hz interrupt. When a 32 Hz or 64 Hz interrupt occurs, the IT32 interrupt factor flag (0F6H•D0) is set.

#### 7 Input ports pull down resistor

```
*** OPTION NO.7 ***
--- INPUT PORT PULL DOWN RESISTOR ---
                            1. WITH RESISTOR
2. GATE DIRECT
PLEASE SELECT NO.(1) ? 14
                             1. WITH RESISTOR
2. GATE DIRECT
        K01
PLEASE SELECT NO.(1) ? 14

    WITH RESISTOR

                             2. GATE DIRECT
PLEASE SELECT NO.(1) ? 14
        K03
                             1. WITH RESISTOR
                             2. GATE DIRECT
PLEASE SELECT NO.(1) ? 14
        K00
                                WITH RESISTOR
                                                  SELECTED
                                WITH RESISTOR
                                                  SELECTED
        K02
                                WITH RESISTOR
                                                  SELECTED
                                WITH RESISTOR
```

Select whether input ports (K00–K03) will each be supplemented with pull down resistors or not. When "GATE DIRECT" is selected, see to it that entry floating state does not occur. Select "WITH RESISTOR" pull down resistor for unused ports. Moreover, the input port status is changed from "H" level (VDD) to "L" level (VSS) with pull down resistors, a delay of approximately 1 msec in waveform fall time will occur depending on the pull down resistor and entry load time constant. Because of this, when input reading is to be conducted, ensure the appropriate wait time with the program. The configuration of the pull down resistor circuit is shown in Figure 3.3.5.

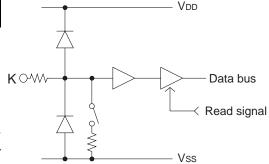

Fig. 3.3.5 Configuration of pull down resistor

#### 8 R00 specification

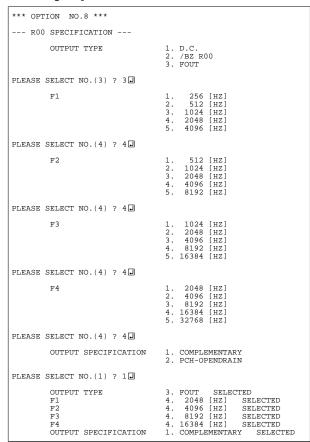

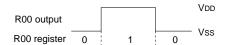

Fig. 3.3.6 Output waveform at DC output selection

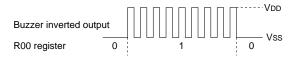

Fig. 3.3.7 Output waveform at buzzer inverted output selection

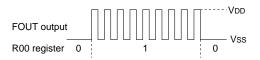

Fig. 3.3.8 Output waveform at FOUT output selection

Fig. 3.3.9 Configuration of output circuit

Select the output specification for the R00 terminal. Either complementary output or Pch open drain output may be selected.

When "D.C." (DC output) is selected, R00 becomes a regular output port.

When "/BZ R00" (buzzer inverted output, R00 control) is selected, by writing "1" to the R00 register, clock with frequency specified through the software is generated from the R00 terminal.

When FOUT is selected, clock with frequency

When FOUT is selected, clock with frequency selected from the R00 terminal is generated by writing "1" to the R00 register.

When the DC output or buzzer inverted output is selected as the output type, the FOUT frequencies cannot be selected.

#### · When DC output is selected

When the R00 register is set to "1", the R00 terminal output goes high (VDD), and goes low (VSS) when set to "0".

Output waveform is shown in Figure 3.3.6.

### When buzzer inverted output (R00 control) is selected

When the R00 register is set to "1", 50% duty and VDD-VSS amplitude square wave is generated at the specified frequency by the software. When set to "0", the R00 terminal goes low (VSS). The clock phase when buzzer drive signal is output from R00 terminal is antiphase to that of the R01 terminal. Output waveform is shown in Figure 3.3.7.

#### • When FOUT output is selected

When the R00 register is set to "1", 50% duty and VDD–VSS amplitude square wave is generated at the specified frequency. When set to "0", the FOUT terminal goes low (VSS).

The F1 to F4 FOUT frequencies are set by mask option. One of them is used by the software. FOUT output is normally utilized to provide clock to other devices but since hazard occurs at the square wave breaks, great caution must be observed when using it.

Output waveform is shown in Figure 3.3.8.

The output circuit configuration is shown in Figure 3.3.9.

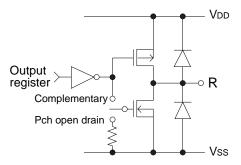

#### 9 R01 specification

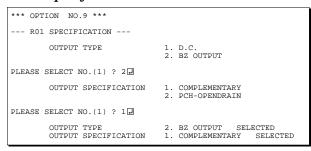

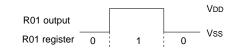

Fig. 3.3.10 Output waveform at DC output selection

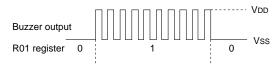

Fig. 3.3.11 Output waveform at buzzer output selection

Select the output specification for the R01 terminal. Either complementary output or Pch open drain output may be selected.

When "D.C." (DC output) is selected, R01 becomes a regular output port.

When "BZ OUTPUT" (buzzer output) is selected, by writing "1" to the R01 register, clock with frequency specified through the software is generated from the R01 terminal.

# • When DC output is selected When the R01 register is set to "1", the R01 terminal output goes high (VDD), and goes low (VSS) when set to "0".

Output waveform is shown in Figure 3.3.10.

#### When buzzer output is selected

When the R01 register is set to "1", 50% duty and VDD-Vss amplitude square wave is generated at the specified frequency by the software. When set to "0", the R01 terminal goes low (Vss). The clock phase when buzzer drive signal is output from the R01 terminal is antiphase to that of the R00 terminal.

Output waveform is shown in Figure 3.3.11.

#### 10 R02, R03 specification

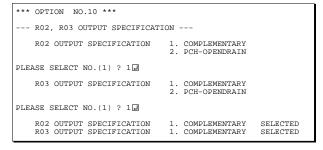

Select the output specification for the R02 and R03 terminals.

Either complementary output or Pch open drain output may be selected.

#### 3.4 FOG6003 Quick Reference

#### ■ Starting command and input/output files

Execution file: FOG6003.EXE

Starting command: FOG6003 I indicates the Return key.

*Input file:* C003XXXF.DOC (Function option document file, when modifying)

Output file: C003XXXF.DOC (Function option document file)
C003XXXF.HEX (Function option HEX file)

#### ■ Display example

```
ECC6003 FUNCTION OPTION GENERATOR --- Ver 1 00 ***
             PPPPPPPP
EFFFFFFFFF
                             SSSSSSS
                                            00000000
                                                         MMM
                                                                 MMM
             PPPPPPPPP
EEEEEEEE
                            SSS
                                  SSSS
                                           000
                                                         NNNN
                    PPP
EEE
             PPP
                           SSS
                                   SSS
                                         000
                                                   000
                                                         NNNNN
                                                                 NNN
             PPP
                                          000
                                                         NNNNNN
                            SSS
EEEEEEEEE
             PPPPPPPPPP
                             SSSSSS
                                                         NNN NNN NNN
                                          000
                                                   000
EEEEEEEE
             PPPPPPPP
                                SSSS
                                          000
                                                   000
                                                         NNN
                                                              NNNNNN
                                  SSS
EEE
             PPP
                                          000
                                                   000
                                                         NNN
                                                               NNNNN
                                                                NNNN
EEF
             PPP
                           SSS
                                   SSS
                                                   000
                                                         NNN
EEEEEEEEE
             PPP
                           SSSS
                                   SSS
                                          000
                                                  000
                                                         MMM
                                                                 NNN
EEEEEEEEE
                             SSSSSSS
                                            00000000
                                                         MMM
              (C) COPYRIGHT 1997 SEIKO EPSON CORP.
        THIS SOFTWARE MAKES NEXT FILES.
            COOSXXXE HEX
                          ... FUNCTION OPTION HEX FILE.
                          ... FUNCTION OPTION DOCUMENT FILE.
                         STRIKE ANY KEY.
```

```
*** E0C6003 USER'S OPTION SETTING. --- Ver 1.00 ***

CURRENT DATE IS 1997/03/03

PLEASE INPUT NEW DATE : 1997/03/03
```

```
*** OPERATION SELECT MENU ***

1. INPUT NEW FILE
2. EDIT FILE
3. RETURN TO DOS

PLEASE SELECT NO.?
```

```
PLEASE INPUT FILE NAME? C0030A0 EXISTS OVERWRITE(Y/N)? N PLEASE INPUT FILE NAME? C0030B0 PLEASE INPUT USER'S NAME?
```

#### Start-up message

When FOG6003 is started, the start-up message is displayed.

For "STRIKE ANY KEY.", press any key to advance the program execution.

To suspend execution, press the "CTRL" and "C" keys together: the sequence returns to the DOS command level.

#### Date input

Enter the 2-digit year, month, and day of the month by delimiting them with a slash ("/"). When not modifying the date, press the RETURN key " []" to continue.

#### Operation selection menu

Enter a number from 1 to 3 to select a subsequent operation.

- 1. To set new function options.
- 2. To modify the document file.
- 3. To terminate FOG6003.

#### Setting new function options

Select "1" on the operation selection menu.

- (1) Enter the file name.
- (2) Enter the customer's company name.
- (3) Enter any comment.

(Within 50 characters x 10 lines) Next, start function option setting from option No. 1.

In case a function option document file with the same name as the file name specified in the current drive exists, the user is asked whether overwrition is desired. Enter "Y" or "N" accordingly.

#### **3 FUNCTION OPTION GENERATOR FOG6003**

```
*** OPERATION SELECT MENU ***
           1. INPUT NEW FILE
          2. EDIT FILE
3. RETURN TO DOS
PLEASE SELECT NO.? 2
*** SOURCE FILE(S) ***
C0030A0
                     C0030B0
                                            C0030C0
                                                                         ..(1)
PLEASE INPUT FILE NAME? C0030A0
                                                                         ..(2)
PLEASE INPUT USER'S NAME? PLEASE INPUT ANY COMMENT (ONE LINE IS 50 CHR)? PLEASE INPUT EDIT NO.? 4
                                                                          . . (3)
                                                                         ..(4)
                                                                         ..(5)
(Modifying function option settings)
PLEASE INPUT EDIT NO.? E
```

In step (1), if no modifiable source exists, the following message is displayed and the sequence returns to the operation selection menu.

```
*** SOURCE FILE(S) ***
FUNCTION OPTION DOCUMENT FILE IS NOT FOUND.
```

In step (2), if the function option document file is not in the current drive, the following message is displayed, prompting entry of other file name.

```
PLEASE INPUT FILE NAME? C0030NO FUNCTION OPTION DOCUMENT FILE IS NOT FOUND.
PLEASE INPUT FILE NAME?
```

```
*** OPTION NO.4 ***

--- MULTIPLE KEY ENTRY RESET ---

COMBINATION 1. Not Use
2. Use K00,K01
3. Use K00,K01,K02
4. Use All K00-K03

PLEASE SELECT NO.(1) ? 2

COMBINATION 2. Use K00,K01 SELECTED
```

```
END OF OPTION SETTING
DO YOU MAKE HEX FILE (Y/N) ? Y
                                                         ..(1)
*** OPTION EPROM SELECT MENU ***
        1. 27C64
2. 27C128
           270256
        4. 27C512
PLEASE SELECT NO.? 3
                                                         ..(2)
        3. 27C256 SELECTED
MAKING FILE(S) IS COMPLETED.
*** OPERATION SELECT MENU ***
        1. INPUT NEW FILE
        2. EDIT FILE
        3. RETURN TO DOS
PLEASE SELECT NO.?
```

#### Modifying function option settings

Select "2" on the operation selection menu.

- (1) Will display the files on the current drive.
- (2) Enter the file name.
- (3) Enter the customer's company name.
- (4) Enter any comment. Previously entered data can be used by pressing the RETURN key " " at (3) and (4).
- (5) Enter the number of the function option to be modified. When selection of one option is complete, the system prompts entry of another function option number. Repeat selection until all options to be modified are selected. Enter "E⊒" to end option setting. Then, move to the confirmation procedure for HEX file generation.

#### **Option** selection

The selections for each option correspond one to one to the option list. Enter the selection number. The value in parentheses ( ) indicates the default value, and is set when only the RETURN key " " is pressed.

In return, the confirmation is displayed. When you wish to modify previously set function options in the new setting process, enter "B 🖃" to return 1 step back to the previous function option setting operation.

#### EPROM selection

When setting function options setting is completed, the following message is output to ask the operator whether to generate the HEX file.

- (1) When debugging the program with EVA6237, HEX file is needed, so enter "Ya". If "Na" is entered, no HEX file is generated and only document file is generated.
- (2) For the option ROM selection menu displayed when "Y☐" is entered in Step (1), select the EPROM to be used for setting EVA6237 options.

When a series of operations are complete, the sequence returns to the operation selection menu.

#### 3.5 Sample File

#### **■** Example of function option document file

```
* E0C6003 FUNCTION OPTION DOCUMENT V 1.00
* FILE NAME
           C0030A0F.DOC
* USER'S NAME SEIKO EPSON CORP.
* INPUT DATE 1997/03/03
* COMMENT
           FUJIMI PLANT
            281 FUJIMI SUWA-GUN NAGANO-KEN 399-0293 JAPAN
            TEL 0266-61-1211
           FAX 0266-61-1273
* OPTION NO.1
* < DEVICE TYPE >
                        E0C60L03 ----- SELECTED
OPT0101 02
* OPTION NO.2
* < LCD SPECIFICATION >
    BIAS SELECTION
                       1/3 BIAS BY VOLTAGE DIVIDER - SELECTED
    DUTY SELECTION
                       1/4 DUTY ----- SELECTED
OPT0201 01
OPT0202 01
* OPTION NO.3
* < OSC1 SYSTEM CLOCK >
                         CRYSTAL ----- SELECTED
OPT0301 01
* OPTION NO.4
 < MULTIPLE KEY ENTRY RESET >
 KEY COMBINATION USE ALL K00-K03 ----- SELECTED
OPT0401 04
* OPTION NO.5
 < INTERRUPT NOISE REJECTOR >
                         USE
                            ----- SELECTED
   K00-K03
OPT0501 01
* OPTION NO.6
* < TIMER INTERRUPT FREQUENCY >
    INTERRUPT FREQUENCY 32/16/2 HZ INTERRUPT ----- SELECTED
OPT0601 01
* OPTION NO.7
* < INPUT PORT PULL DOWN RESISTOR >
                        WITH RESISTOR ----- SELECTED
    K01
                        WITH RESISTOR ----- SELECTED
    K02
                        WITH RESISTOR ----- SELECTED
                         WITH RESISTOR ----- SELECTED
    K03
OPT0701 01
OPT0702 01
OPT0703 01
OPT0704 01
* OPTION NO.8
 < R00 SPECIFICATION >
    OUTPUT TYPE
                        FOUT ----- SELECTED
    F3 FREQUENCY SELECTION 2048 HZ ----- SELECTED
    F4 FREQUENCY SELECTION 4096 HZ ----- SELECTED
    OUTPUT SPECIFICATION
                       COMPLEMENTARY ----- SELECTED
OPT0801 03
OPT0802 02
OPT0803 02
OPT0804 02
```

#### **3 FUNCTION OPTION GENERATOR FOG6003**

```
OPT0805 02
OPT0806 01
* OPTION NO.9
* < R01 SPECIFICATION >
     OUTPUT TYPE
                           BZ OUTPUT ----- SELECTED
                          COMPLEMENTARY ----- SELECTED
    OUTPUT SPECIFICATION
OPT0901 02
OPT0902 01
* OPTION NO.10
* < R02, R03 OUTPUT SPECIFICATION >
     R02 OUTPUT SPECIFICATION COMPLEMENTARY ----- SELECTED
     R03 OUTPUT SPECIFICATION COMPLEMENTARY ----- SELECTED
OPT1001 01
OPT1002 01
* SEIKO EPSON'S AREA
* OPTION NO.11
OPT1101 01
OPT1102 01
* OPTION NO.12
OPT1201 01
* OPTION NO.13
OPT1301 01
* OPTION NO.14
OPT1401 01
\\END
```

Note End mark "\text{"\text{Y\text{E}ND"}} may be used instead of "\\\text{E}ND" depending on the PC used. (The code of \ and \text{\text{i}} is 5CH.)

## 4 SEGMENT OPTION GENERATOR SOG6003

#### 4.1 SOG6003 Outline

With the 4-bit single-chip E0C6003 microcomputers, the customer may select the LCD segment options. By modifying the mask patterns of the E0C6003 according to the selected options, the system can be customized to meet the specifications of the target system.

The Segment Option Generator SOG6003 is a software tool for generating data file used to generate mask patterns. From the data file created with SOG6003, the E0C6003 mask pattern is automatically generated by a general purpose computer.

The HEX file for the evaluation board (EVA6237) segment option ROM is simultaneously generated with the data file.

The operating method is same as for the E0C62 Family. Refer to the "E0C62 Family Development Tool Reference Manual" for details.

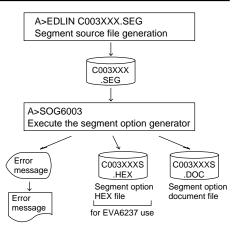

Fig. 4.1.1 SOG6003 execution flow

#### 4.2 Option List

| TEDMINIAL        | ADDRESS                                     |                     |      |   |      |   |                         |                                    |   |                      |   |   |                   |
|------------------|---------------------------------------------|---------------------|------|---|------|---|-------------------------|------------------------------------|---|----------------------|---|---|-------------------|
| TERMINAL<br>NAME | COM0                                        |                     | COM1 |   | COM2 |   | COM3                    |                                    | 3 | OUTPUT SPECIFICATION |   |   |                   |
| INAIVIE          | Н                                           | L                   | D    | Н | L    | D | Н                       | L                                  | D | Н                    | L | D |                   |
| SEG0             |                                             |                     |      |   |      |   |                         |                                    |   |                      |   |   | SEG output        |
| SEG1             |                                             |                     |      |   |      |   |                         |                                    |   |                      |   |   | DC output ☐ C ☐ P |
| SEG2             |                                             |                     |      |   |      |   |                         |                                    |   |                      |   |   | SEG output        |
| SEG3             |                                             |                     |      |   |      |   |                         |                                    |   |                      |   |   | DC output ☐ C ☐ P |
| SEG4             |                                             |                     |      |   |      |   |                         |                                    |   |                      |   |   | SEG output        |
| SEG5             |                                             |                     |      |   |      |   |                         |                                    |   |                      |   |   | DC output ☐ C ☐ P |
| SEG6             |                                             |                     |      |   |      |   |                         |                                    |   |                      |   |   | SEG output        |
| SEG7             |                                             |                     |      |   |      |   |                         |                                    |   |                      |   |   | DC output ☐ C ☐ P |
| SEG8             |                                             |                     |      |   |      |   |                         |                                    |   |                      |   |   | SEG output        |
| SEG9             |                                             |                     |      |   |      |   |                         |                                    |   |                      |   |   | DC output ☐ C ☐ P |
| SEG10            |                                             |                     |      |   |      |   |                         |                                    |   |                      |   |   | SEG output        |
| SEG11            |                                             |                     |      |   |      |   |                         |                                    |   |                      |   |   | DC output ☐ C ☐ P |
| SEG12            |                                             |                     |      |   |      |   |                         |                                    |   |                      |   |   | SEG output        |
| SEG13            |                                             |                     |      |   |      |   |                         |                                    |   |                      |   |   | DC output ☐ C ☐ P |
| SEG14            |                                             |                     |      |   |      |   |                         |                                    |   |                      |   |   | SEG output        |
|                  |                                             |                     |      |   |      |   |                         |                                    |   |                      |   |   | DC output ☐ C ☐ P |
| Legend:          | < <i>F</i>                                  | <address></address> |      |   |      |   |                         | <output specification=""></output> |   |                      |   |   |                   |
|                  | H: High order address, L: Low order address |                     |      |   |      |   | C: Complementary output |                                    |   |                      |   |   |                   |
|                  | D: Data bit                                 |                     |      |   |      |   |                         | P: Pch open drain output           |   |                      |   |   |                   |

#### Note:

- 1. Even if there are unused areas, set "---" (hyphens) such that there are no blank columns.
- 2. When DC output is selected, the display memory of the COM0 column becomes effective.

#### 4.3 Segment Ports Output Specifications

For the output specification of the segment output ports SEG0–SEG14, segment output and DC output can be selected in units of two terminals. When used for liquid crystal panel drives, select segment output; when used as regular output port, select DC output. When DC output is selected, either complementary output or Pch open drain output may further be selected.

However, for segment output ports that will not be used, select segment output.

Refer to the "E0C62 Family Development Tool Reference Manual" for the segment option source file creation.

#### ■ When segment output is selected

The segment output port has a segment decoder built-in, and the data bit of the optional address in the segment memory area (0E0H-0EFH) can be allocated to the optional segment. With this, up to 60 segments (45 segments when 1/3 duty is selected or 30 segments when 1/2 duty is selected) of liquid crystal panel could be driven.

The segment memory may be allocated only one segment and multiple setting is not possible. The allocated segment displays when the bit for this segment memory is set to "1", and goes out when bit is set to "0".

Segment allocation is set to H for high address (E), to L for low address (0–F), and to D for data bit (0–3) and are recorded in their respective column in the option list. For segment ports that will not be used, write "---" (hyphen) in the H, L, and D columns of COM0–COM3.

#### Examples

```
• When 1/4 duty is selected
0 E00 E01 E02 E03 S
1 E10 E11 E12 E13 S
• When 1/3 duty is selected
0 E00 E01 E02 --- S
1 E10 E11 E12 --- S
• When 1/2 duty is selected
0 E00 E01 --- S
1 E10 E11 --- S
```

#### ■ When DC output is selected

The DC output can be selected in units of two terminals and up to 15 terminals may be allocated for DC output. Also, either complementary output or Pch open drain output is likewise selected in units of two terminals. When the bit for the selected segment memory is set to "1", the segment output port goes high (VDD), and goes low (VSS) when set to "0". Segment allocation is the same as when segment output is selected but for the while the segment memory allocated to COM1–COM3 becomes ineffective. Write three hyphens ("---") in the COM1–COM3 columns in the option list.

#### Example

• When complementary output is set to SEG10 and SEG11, and Pch open drain output is set to SEG12 and SEG13.

```
10 E00 --- --- C
11 E10 --- --- C
12 E21 --- P
13 E31 --- P
```

Note Only complementary output is enabled as the DC output of the SEG ports of EVA6237. Therefore, complementary output is enabled even if Pch open drain output is selected. Respond to it by adding external circuits as required.

#### 4.4 SOG6003 Quick Reference

#### Starting command and input/output files

Execution file:

SOG6003.EXE

\_ indicates a blank.

[] indicates the Return key.

Starting command: SOG6003\_ [-H] A parameter enclosed by [ ] can be omitted.

*Option:* -H: Specifies the segment option document file for input file of SOG6003.

Input file: C003XXX.SEG (Segment option source file)

C003XXXS.DOC (Segment option document file, when -H option use)

Output file: C003XXXS.DOC (Segment option document file)

C003XXXS.HEX (Segment option HEX file)

#### **■** Display example

| *** E                                                                                                    | 0C6003 | SEGMENT          | OPTION   | GENERAT | OR       | Ver 1.0 | 00 *** |         |
|----------------------------------------------------------------------------------------------------|--------|------------------|----------|---------|----------|---------|--------|---------|
| EEEEEEEEE                                                                                                    | PPPPP  | PPP              | SSSS     | SSS     | 0000     | 0000    | NNN    | NNN     |
| EEEEEEEEE                                                                                                    | PPPPP  | PPPPP            | SSS      | SSSS    | 000      | 000     | NNNN   | NNN     |
| EEE                                                                                                    | PPP    | PPP              | SSS      | SSS     | 000      | 000     | NNNNN  | I NNN   |
| EEE                                                                                                    | PPP    | PPP              | SSS      |         | 000      | 000     | NNNNN  | IN NNN  |
| EEEEEEEE                                                                                                    | PPPPP  | PPPPP            | SSSS     | SS      | 000      | 000     | NNN N  | INN NNN |
| EEEEEEEE                                                                                                    | PPPPP  | PPP              | ٤        | SSS     | 000      | 000     | NNN    | NNNNNN  |
| EEE                                                                                                    | PPP    |                  |          | SSS     | 000      | 000     | NNN    | NNNNN   |
| EEE                                                                                                    | PPP    |                  | SSS      | SSS     | 000      | 000     | NNN    | NNNN    |
| EEEEEEEE                                                                                                    | PPP    |                  | SSSS     | SSS     | 000      | 000     | NNN    | NNN     |
| EEEEEEEE                                                                                                    | PPP    |                  | SSSS     | SSS     | 0000     | 0000    | NNN    | NN      |
| (C) COPYRIGHT 1997 SEIKO EPSON CORP.  SEGMENT OPTION SOURCE FILE NAME IS " C003XXX.SEG " THIS SOFTWARE MAKES NEXT FILES. |        |                  |          |         |          |         |        |         |
|                                                                                                    |        | XS.HEX<br>XS.DOC | SE       | GMENT ( | OPTION H |         | •      |         |
|                                                                                                    |        | 2                | STRIKE A | MY KEY. |          |         |        |         |

```
*** EOC6003 USER'S OPTION SETTING. --- Ver 1.00 ***

CURRENT DATE IS 97/03/26

PLEASE INPUT NEW DATE : 97/03/28
```

```
*** SOURCE FILE(S) ***

SEGMENT OPTION SOURCE FILE IS NOT FOUND. ..(5) -H option not use

*** SOURCE FILE(S) ***

SEGMENT OPTION DOCUMENT FILE IS NOT FOUND. ..(6) -H option use
```

```
PLEASE INPUT SEGMENT OPTION SOURCE FILE NAME? C0030NO SEGMENT OPTION SOURCE FILE IS NOT FOUND. ...(7) -H option not use

PLEASE INPUT SEGMENT OPTION DOCUMENT FILE NAME? C0030NO SEGMENT OPTION DOCUMENT FILE IS NOT FOUND. ...(8) -H option use
```

#### Start-up message

When SOG6003 is started, the start-up message is displayed. For "STRIKE ANY KEY.", press any key to advance the program execution.

To suspend execution, press the "CTRL" and "C" keys together: the sequence returns to the DOS command level.

#### Date input

Enter the 2-digit year, month, and day of the month by delimiting them with a slash ("/"). When not modifying the date, press the RETURN key "" to continue.

#### Input file selection

- (1) Will display the files on the current drive.
- (2) Enter the file name.
- (3) Enter the customer's company name.
- (4) Enter any comment.

(Within 50 characters x 10 lines) Then, move to the confirmation procedure for HEX file generation.

In step (1), if no modifiable source exists, an error message (5) or (6) will be displayed and the program will be terminated. In step (2), if the specified file name is not found in the current drive, an error message (7) or (8) is displayed, prompting entry of other file name.

#### **4 SEGMENT OPTION GENERATOR SOG6003**

```
END OF OPTION SETTING.

DO YOU MAKE HEX FILE (Y/N) ? Y ...(1)

*** OPTION EPROM SELECT MENU ***

1. 27C64
2. 27C128
3. 27C256
4. 27C512

PLEASE SELECT NO.? 3 ...(2)

3. 27C256 SELECTED

MAKING FILE IS COMPLETED.
```

#### EPROM selection

When selecting file is completed, the following message is output to ask the operator whether to generate the HEX file.

- (1) When debugging the program with EVA6237, HEX file is needed, so enter "Y ". If "N " is entered, no HEX file is generated and only document file is generated.
- (2) For the option ROM selection menu displayed when "Y □" is entered in Step (1), select the EPROM to be used for setting EVA6237 options.

When a series of operations are complete, the SOG6003 generates files. If no error is committed while setting segment options, "MAKING FILE IS COMPLETED" will be displayed and the SOG6003 program will be terminated.

#### ■ Error messages

|                    | Error message              | Explanation                                                                          |
|--------------------|----------------------------|--------------------------------------------------------------------------------------|
| S                  | (Syntax Error)             | The data was written in an invalid format.                                           |
| N                  | (Segment No. Select Error) | The segment number outside the specificable range was specified.                     |
| R                  | (RAM Address Select Error) | The segment memory address or data bit outside the specificable range was specified. |
| D                  | (Duprication Error)        | The same data (SEG port No., segment memory address, or data bit) was specified      |
|                    |                            | more then once.                                                                      |
| Out Port Set Error |                            | The output specifications were not set in units of two ports.                        |

#### 4.5 Sample Files

#### **■** Example of segment option source file

```
; C0030A0.SEG, VER.1.00
; EVA6237 LCD SEGMENT DECODE TABLE
 0
     E00 E01 E02 E03 S
1
     E10
         E11
              E12
                   E13 S
     E20 E21 E22 E23 S
 2
     E30 E31 E32 E33 S
     E40 E41 E42 E43 S
     E50 E51 E52 E53 S
 5
     E60 E61
E70 E71
 6
              E62
                   E63 S
 7
              E72
                   E73 S
     E80 E81
              E82 E83 S
8
     E90 E91 E92 E93 S
9
   EAO EA1 EA2 EA3 S
10
11
     EBO EB1 EB2 EB3 S
12
     ECO EC1 EC2 EC3 S
13
     ED0 ED1 ED2 ED3 S
14
     EE3
```

#### ■ Example of segment option document file

```
* E0C6003 SEGMENT OPTION DOCUMENT V 1.00
* FILE NAME
             C0030A0S.DOC
* USER'S NAME SEIKO EPSON CORP.
* INPUT DATE
             97/03/26
* COMMENT
             FUJIMI PLANT
             281 FUJIMI SUWA-GUN NAGANO-KEN 399-0293 JAPAN
             TEL 0266-61-1211
             FAX 0266-61-1273
* OPTION NO.11
 < LCD SEGMENT DECODE TABLE >
 SEG COMO COM1 COM2 COM3 SPEC
  0 E00 E01 E02 E03
         E11
              E12
     E10
                  F:13
  2 E20 E21 E22 E23
  3 E30 E31 E32 E33
  4 E40 E41 E42 E43
  5
    E50 E51 E52 E53
  6
     E60
         E61 E62
                  E63
     E70
         E71
              E72
                   E73
             E82
  8
     E80 E81
                  E83
  9 E90 E91 E92 E93
 10 EA0 EA1 EA2 EA3 S
 11 EB0 EB1 EB2 EB3 S
 12 EC0 EC1 EC2 EC3 S
 13
    EDO ED1 ED2
                  ED3
                       S
  14
     EE3 EE0 EE1
                   EE2
\\END
```

Note End mark "\text{"\END" may be used instead of "\END" depending on the PC used. (The code of \ and \text{\text{\text{is 5CH.}}}

# 5 ICE CONTROL SOFTWARE ICS6003

#### 5.1 ICS6003 Outline

The In-circuit Emulator ICE6200 (ICE62R) connects the target board produced by the user via the EVA6237 and performs real time target system evaluation and debugging by passing through the RS-232C from the host computer and controlling it. The operation on the host computer side and ICE6200 (ICE62R) control is done through the ICE Control Software ICS6003.

The ICS6003 has a set of numerous and highly functional emulation commands which provide sophisticated break function, on-the-fly data display, history display, etc., and so perform a higher level of debugging.

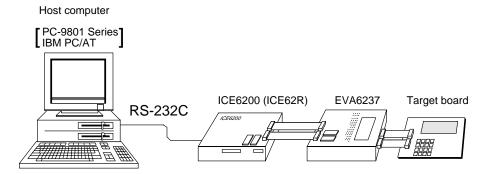

Fig. 5.1.1 Debugging system using ICE6200 (ICE62R)

The functions of the ICE6200 (ICE62R) and commands are same as for the E0C62 Family. Refer to the "E0C62 Family Development Tool Reference Manual" for details.

#### 5.2 ICS6003 Restrictions

Take the following precautions when using the ICS6003.

#### ■ ROM Area

The ROM area is limited to a maximum address of 2FFH. Assigning data above the 2FFH address causes an error.

#### ■ RAM Area

The RAM area is limited to a maximum address of 0EFH. However, as the following addresses are in the unused area, designation of this area with the ICE commands produces an error.

Unused area: 040H to 0DFH

Memory 0E0H to 0EFH is display memory; 0F0H to 0FFH is I/O memory. (Refer to the "E0C6003 Technical Manual" for details.)

#### ■ Undefined Code

The instructions below are not specified for the E0C6003 and so cannot be used.

| SLP  |    |        |    |      |    |      |
|------|----|--------|----|------|----|------|
| PUSH | XP | POP XP | LD | XP,r | LD | r,XP |
| PUSH | ΥP | POP YP | LD | YP,r | LD | r,YP |

#### **■** OPTLD Command

In the ICS6003, OPTLD command cannot be used.

#### 5.3 ICS6003 Quick Reference

#### ■ Starting command and input/output files

☐ indicates the Return key.

Execution file: ICS6003.BAT (ICS6003J.EXE) ... for MS-DOS

ICS6003B.BAT (ICS6003W.EXE) ... for PC-DOS

Starting command: ICS6003 (ICS6003J) ... for MS-DOS

Input file: C003XXXL.HEX (Object file, low-order)

C003XXXH.HEX (Object file, high-order) C003XXXD.HEX (Data RAM file) C003XXXC.HEX (Control file)

Output file: C003XXXL.HEX (Object file, low-order)

C003XXXH.HEX (Object file, high-order) C003XXXD.HEX (Data RAM file) C003XXXC.HEX (Control file)

#### **■** Display example

|                                                 | *** E0C6003 IC | E CONTRO | L SOFTW. | ARE  | Ver 1.0 | 00 *** |        |
|-------------------------------------------------|----------------|----------|----------|------|---------|--------|--------|
| EEEEEEEEE                                       | PPPPPPPP       | SSS      | SSSS     | 0000 | 0000    | NNN    | NNN    |
| EEEEEEEEE                                       | PPPPPPPPPP     | SSS      | SSSS     | 000  | 000     | NNNN   | NNN    |
| EEE                                             | PPP PPP        | SSS      | SSS      | 000  | 000     | NNNNN  | NNN    |
| EEE                                             | PPP PPP        | SSS      |          | 000  | 000     | NNNNNN | I NNN  |
| EEEEEEEEE                                       | PPPPPPPPPP     | SSS      | SSS      | 000  | 000     | NNN NN | IN NNN |
| EEEEEEEEE                                       | PPPPPPPP       |          | SSSS     | 000  | 000     | NNN N  | NNNNN  |
| EEE                                             | PPP            |          | SSS      | 000  | 000     | NNN    | NNNNN  |
| EEE                                             | PPP            | SSS      | SSS      | 000  | 000     | NNN    | NNNN   |
| EEEEEEEEE                                       | PPP            | SSSS     | SSS      | 000  | 000     | NNN    | NNN    |
| EEEEEEEEE                                       | PPP            | SSS      | SSSS     | 0000 | 0000    | NNN    | NN     |
| * ICE POWER ON RESET *  * IDIAGNOSTIC TEST OK * |                |          |          |      |         |        |        |

#### Start-up message

When ICS6003 is started, the start-up message is displayed, and a self-test is automatically performed. ICS6003 commands are awaited when the program is properly loaded and the # mark is displayed.

Debugging can be done by entering command after the # mark.

The ICS6003 program is terminated by entering the Q (Quit) command.

Note Confirm that the cables connected properly, then operate the ICS6003.

#### **■** Error messages

| Error message                | Meaning                           | Recover procedure                                      |
|------------------------------|-----------------------------------|--------------------------------------------------------|
| * COMMUNICATION ERROR        | ICE6200 (ICE62R) is disconnected  | Switch OFF the host power supply, connect cable, and   |
| OR ICE NOT READY *           | or power is OFF.                  | reapply power. Or switch ON power to ICE6200 (ICE62R). |
| * TARGET DOWN (1) *          | Evaluation board is disconnected. | Switch OFF power to ICE, and connect the evaluation    |
|                              | (Check at power ON)               | board. Then, apply power to ICE6200 (ICE62R).          |
| * TARGET DOWN (2) *          | Evaluation board is disconnected. | Switch OFF power to ICE, and connect the evaluation    |
|                              | (Check at command execution)      | board. Then, apply power to ICE6200 (ICE62R).          |
| * UNDEFINED PROGRAM          | Undefined code is detected in the | Convert ROM and FD data with the cross assembler,      |
| CODE EXIST *                 | program loaded from ROM or FD.    | then restart the ICE6200 (ICE62R).                     |
| * COMMAND ERROR *            | A miss occurs by command input.   | Reenter the proper command.                            |
| (No response after power on) | The ICE-to-HOST cable is          | Switch OFF the host power supply, connect cable,       |
|                              | disconnected on the host side.    | and reapply power.                                     |

#### **5 ICE CONTROL SOFTWARE ICS6003**

#### **■** Command list

| Item No. | Function    | Command Format  | Outline of Operation                                            |
|----------|-------------|-----------------|-----------------------------------------------------------------|
| 1        | Assemble    | #A,a <b>↓</b>   | Assemble command mnemonic code and store at address "a"         |
| 2        | Disassemble | #L,a1,a2 🎝      | Contents of addresses a1 to a2 are disassembled and displayed   |
| 3        | Dump        | #DP,a1,a2 🎝     | Contents of program area a1 to a2 are displayed                 |
|          |             | #DD,a1,a2 ↓     | Content of data area a1 to a2 are displayed                     |
| 4        | Fill        | #FP,a1,a2,d ┛   | Data d is set in addresses a1 to a2 (program area)              |
|          |             | #FD,a1,a2,d 🎝   | Data d is set in addresses a1 to a2 (data area)                 |
| 5        | Set         | #G,a↓           | Program is executed from the "a" address                        |
|          | Run Mode    | #TIM 🎝          | Execution time and step counter selection                       |
|          |             | #OTF』           | On-the-fly display selection                                    |
| 6        | Trace       | #T,a,n <b>↓</b> | Executes program while displaying results of step instruction   |
|          |             |                 | from "a" address                                                |
|          |             | #U,a,n 🍱        | Displays only the final step of #T,a,n                          |
| 7        | Break       | #BA,a ┛         | Sets Break at program address "a"                               |
|          |             | #BAR,a ⋥        | Breakpoint is canceled                                          |
|          |             | #BD ┛           | Break condition is set for data RAM                             |
|          |             | #BDR ┛          | Breakpoint is canceled                                          |
|          |             | #BR ↓           | Break condition is set for EVA6237 CPU internal registers       |
|          |             | #BRR ↓          | Breakpoint is canceled                                          |
|          |             | #BM 🎝           | Combined break conditions set for program data RAM address      |
|          |             |                 | and registers                                                   |
|          |             | #BMR ↓          | Cancel combined break conditions for program data ROM           |
|          |             |                 | address and registers                                           |
|          |             | #BRES ₽         | All break conditions canceled                                   |
|          |             | #BC 🎝           | Break condition displayed                                       |
|          |             | #BE ┛           | Enter break enable mode                                         |
|          |             | #BSYN 🎝         | Enter break disable mode                                        |
|          |             | #BT ↓           | Set break stop/trace modes                                      |
|          |             | #BRKSEL,REM ┛   | Set BA condition clear/remain modes                             |
| 8        | Move        | #MP,a1,a2,a3 🎝  | Contents of program area addresses a1 to a2 are moved to        |
|          |             |                 | addresses a3 and after                                          |
|          |             | #MD,a1,a2,a3 🗐  | Contents of data area addresses a1 to a2 are moved to addresses |
|          |             |                 | a3 and after                                                    |
| 9        | Data Set    | #SP,a ┛         | Data from program area address "a" are written to memory        |
|          |             | #SD,a↓          | Data from data area address "a" are written to memory           |
| 10       | Change CPU  | #DR ┛           | Display EVA6237 CPU internal registers                          |
|          | Internal    | #SR ┛           | Set EVA6237 CPU internal registers                              |
|          | Registers   | #I 🎝            | Reset EVA6237 CPU                                               |
|          |             | #DXY 🎝          | Display X, Y, MX and MY                                         |
|          |             | #SXY 🎝          | Set data for X and Y display and MX, MY                         |

| Item No. | Function           | Command Format     | Outline of Operation                                           |
|----------|--------------------|--------------------|----------------------------------------------------------------|
| 11       | History            | #H,p1,p2 <b>→</b>  | Display history data for pointer 1 and pointer 2               |
|          |                    | #HB ↓              | Display upstream history data                                  |
|          |                    | #HG↓               | Display 21 line history data                                   |
|          |                    | #HP 🎝              | Display history pointer                                        |
|          |                    | #HPS,a ┛           | Set history pointer                                            |
|          |                    | #HC,S/C/E 📮        | Sets up the history information acquisition before (S),        |
|          |                    |                    | before/after (C) and after (E)                                 |
|          |                    | #HA,a1,a2 <b>⅃</b> | Sets up the history information acquisition from program area  |
|          |                    |                    | a1 to a2                                                       |
|          |                    | #HAR,a1,a2 🗐       | Sets up the prohibition of the history information acquisition |
|          |                    |                    | from program area a1 to a2                                     |
|          |                    | #HAD ┛             | Indicates history acquisition program area                     |
|          |                    | #HS,a ₽            | Retrieves and indicates the history information which executed |
|          |                    |                    | a program address "a"                                          |
|          |                    | #HSW,a ₽           | Retrieves and indicates the history information which wrote or |
|          |                    | #HSR,a ┛           | read the data area address "a"                                 |
| 12       | File               | #RF,file ┛         | Move program file to memory                                    |
|          |                    | #RFD,file ↓        | Move data file to memory                                       |
|          |                    | #VF,file ┛         | Compare program file and contents of memory                    |
|          |                    | #VFD,file ↓        | Compare data file and contents of memory                       |
|          |                    | #WF,file ↓         | Save contents of memory to program file                        |
|          |                    | #WFD,file ┛        | Save contents of memory to data file                           |
|          |                    | #CL,file ₽         | Load ICE6200 (ICE62R) set condition from file                  |
|          |                    | #CS,file ₽         | Save ICE6200 (ICE62R) set condition to file                    |
| 13       | Coverage           | #CVD-              | Indicates coverage information                                 |
|          |                    | #CVR 🎜             | Clears coverage information                                    |
| 14       | ROM Access         | #RP ┛              | Move contents of ROM to program memory                         |
|          |                    | #VP 🎝              | Compare contents of ROM with contents of program memory        |
|          |                    | #ROM 🎝             | Set ROM type                                                   |
| 15       | Terminate<br>ICE   | #Q_                | Terminate ICE and return to operating system control           |
| 16       | Command<br>Display | #HELP 🕘            | Display ICE6200 (ICE62R) instruction                           |
| 17       | Self               | #CHK 🎝             | Report results of ICE6200 (ICE62R) self diagnostic test        |
|          | Diagnosis          |                    |                                                                |

 $\hfill \square$  means press the RETURN key.

### 6 MASK DATA CHECKER MDC6003

#### 6.1 MDC6003 Outline

The Mask Data Checker MDC6003 is a software tool which checks the program data (C003XXXH.HEX and C003XXXL.HEX) and option data (C003XXXF.DOC and C003XXXS.DOC) created by the user and creates the data file (C6003XXX.PAn) for generating mask patterns. The user must send the file generated through this software tool to Seiko Epson.

Moreover, MDC6003 has the capability to restore the generated data file (C6003XXX.PA0) to the original file format.

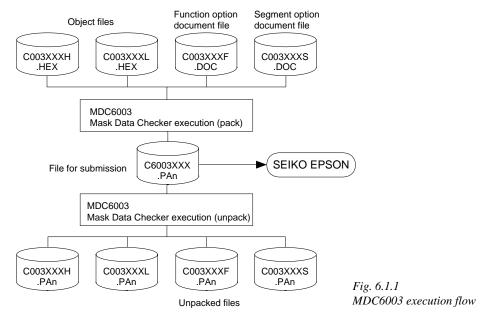

The operating method is same as for the E0C62 Family. Refer to the "E0C62 Family Development Tool Reference Manual" for details.

#### 6.2 MDC6003 Quick Reference

#### Starting command and input/output files

Execution file: MDC6003.EXE MDC6003 **□** *indicates the Return key. indicates the Return key.* Starting command: Input file: C003XXXL.HEX (Object file, low-order) C003XXXH.HEX (Object file, high-order) When packing C003XXXF.DOC (Function option document file) C003XXXS.DOC (Segment option document file) C6003XXX.PAn (Packed file) When unpacking C6003XXX.PAn (Packed file) Output file: When packing C003XXXL.PAn (Object file, low-order) C003XXXH.PAn (Object file, high-order) When unpacking C003XXXF.PAn (Function option document file) C003XXXS.PAn (Segment option document file)

#### Display examples

|                      | *** E0C6003 PAC                                    | CK / UN | PACK PR | OGRAM Ve | r 1.000 | ***    |        |
|----------------------|----------------------------------------------------|---------|---------|----------|---------|--------|--------|
| EEEEEEEEE            | PPPPPPPP                                           | SSS     | SSSS    | 0000     | 0000    | NNN    | NNN    |
| EEEEEEEEE            | PPPPPPPPPP                                         | SSS     | SSSS    | 000      | 000     | NNNN   | NNN    |
| EEE                  | PPP PPP                                            | SSS     | SSS     | 000      | 000     | NNNNN  | NNN    |
| EEE                  | PPP PPP                                            | SSS     |         | 000      | 000     | NNNNN  | NNN I  |
| EEEEEEEEE            | PPPPPPPPP                                          | SSS     | SSS     | 000      | 000     | NNN NI | NNN NN |
| EEEEEEEEE            | PPPPPPPP                                           | :       | SSSS    | 000      | 000     | NNN 1  | NNNNN  |
| EEE                  | PPP                                                |         | SSS     | 000      | 000     | NNN    | NNNNN  |
| EEE                  | PPP                                                | SSS     | SSS     | 000      | 000     | NNN    | NNNN   |
| EEEEEEEEE            | PPP                                                | SSSS    | SSS     | 000      | 000     | NNN    | NNN    |
| EEEEEEEEE            | PPP                                                | SSS     | SSSS    | 0000     | 0000    | NNN    | NN     |
|                      | (C) COPYRIGHT 1997 SEIKO EPSON CORP OPERATION MENU |         |         |          |         |        |        |
| 1. PACK<br>2. UNPACK |                                                    |         |         |          |         |        |        |
|                      | PLEASE SELECT NO.?                                 |         |         |          |         |        |        |

#### Start-up message

When MDC6003 is started, the start-up message and operation menu are displayed. Here, the user is prompted to select operation options.

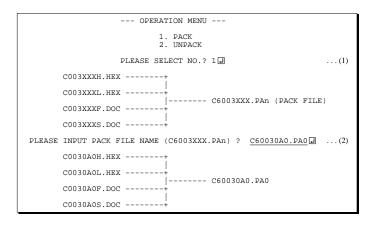

#### Packing of data

- (1) Select "1.PACK" in the operation menu.
- (2) Enter the file name.

After submitting the data to Seiko Epson and there is a need to re-submit the data, increase the numeric value of "n" by one when the input is made. (Example: When re-submitting data after "C6003XXX.PA0" has been submitted, the pack file name should be entered as "C6003XXX.PA1".)

With this, the mask file (C6003XXX.PAn) is generated, and the MDC6003 program will be terminated.

Submit this file to Seiko Epson.

Note Don't use the data generated with the -N option of the Cross Assembler (ASM6003) as program data. If the program data generated with the -N option of the Cross Assembler is packed, undefined program area is filled with FFH code. In this case, following message is displayed.

```
WARNING: FILLED <file_name> FILE WITH FFH.
```

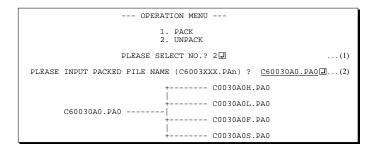

#### Unpacking of data

- (1) Select "2.UNPACK" in the operation menu.
- (2) Enter the packed file name.

With this, the mask data file (C6003XXX.PAn) is restored to the original file format, and the MDC6003 program will be terminated.

Since the extension of the file name remains as "PAn", it must be renamed back to its original form ("HEX" and "DOC") in order to re-debug or modify the restored file.

#### **■** Error messages

#### Program data error

| Error Message                                  | Explanation                                                |
|------------------------------------------------|------------------------------------------------------------|
| 1. HEX DATA ERROR : NOT COLON.                 | There is no colon.                                         |
| 2. HEX DATA ERROR : DATA LENGTH. (NOT 00-20h)  | The data length of 1 line is not in the 00–20H range.      |
| 3. HEX DATA ERROR : ADDRESS.                   | The address is beyond the valid range of the program ROM.  |
| 4. HEX DATA ERROR : RECORD TYPE. (NOT 00)      | The record type of 1 line is not 00.                       |
| 5. HEX DATA ERROR : DATA. (NOT 00-FFh)         | The data is not in the range between 00H and 0FFH.         |
| 6. HEX DATA ERROR : TOO MANY DATA IN ONE LINE. | There are too many data in 1 line.                         |
| 7. HEX DATA ERROR : CHECK SUM.                 | The checksum is not correct.                               |
| 8. HEX DATA ERROR : END MARK.                  | The end mark is not: 00000001FF.                           |
| 9. HEX DATA ERROR : DUPLICATE.                 | There is duplicate definition of data in the same address. |

#### Function option data error

|    | Error Message                      | Explanation                                                   |
|----|------------------------------------|---------------------------------------------------------------|
| 1. | OPTION DATA ERROR : START MARK.    | The start mark is not "\OPTION". (during unpacking) *         |
| 2. | OPTION DATA ERROR : OPTION NUMBER. | The option number is not correct.                             |
| 3. | OPTION DATA ERROR : SELECT NUMBER. | The option selection number is not correct.                   |
| 4. | OPTION DATA ERROR : END MARK.      | The end mark is not "\\END" (packing) or "\END" (unpacking).* |

#### Segment option data error

|    | Error Message                        | Explanation                                                  |
|----|--------------------------------------|--------------------------------------------------------------|
| 1. | SEGMENT DATA ERROR : START MARK.     | The start mark is not "\SEGMENT". (during unpacking) *       |
| 2. | SEGMENT DATA ERROR : DATA.           | The segment data is not correct.                             |
| 3. | SEGMENT DATA ERROR : SEGMENT NUMBER. | The SEG No. is not correct.                                  |
| 4. | SEGMENT DATA ERROR : SPEC.           | The output specification of the SEG terminal is not correct. |
| 5. | SEGMENT DATA ERROR : END MARK.       | The end mark is not "\END" (packing) or "\END" (unpacking).* |

#### File error

|    | Error Message                                         | Explanation                                                |  |  |  |  |  |  |
|----|-------------------------------------------------------|------------------------------------------------------------|--|--|--|--|--|--|
| 1. | <pre><file_name> FILE IS NOT FOUND.</file_name></pre> | The file is not found or the file number set in CONFIG.SYS |  |  |  |  |  |  |
|    |                                                       | is less than 10.                                           |  |  |  |  |  |  |
| 2. | PACK FILE NAME (File_name) ERROR.                     | The packed input format for the file name is wrong.        |  |  |  |  |  |  |
| 3. | PACKED FILE NAME (File_name) ERROR.                   | The unpacked input format for the file name is wrong.      |  |  |  |  |  |  |

#### System error

| Error Message        | Explanation                    |  |  |  |  |  |
|----------------------|--------------------------------|--|--|--|--|--|
| 1. DIRECTORY FULL.   | The directory is full.         |  |  |  |  |  |
| 2. DISK WRITE ERROR. | Writing on the disk is failed. |  |  |  |  |  |

<sup>\*\</sup>sometimes appears as \(\pi\), depending on the personal computer being used.

# APPENDIX A. E0C6003 INSTRUCTION SET

|                | Mne-  |         |   |   |   |   | Оре | eratio     | on C | ode |    |            |            |    | FI  | ag         |     |     |                                                                                                  |
|----------------|-------|---------|---|---|---|---|-----|------------|------|-----|----|------------|------------|----|-----|------------|-----|-----|--------------------------------------------------------------------------------------------------|
| Classification | monic | Operand | В | Α | 9 | 8 | 7   | 6          | 5    | 4   | 3  | 2          | 1          | 0  | I D | Z C        | Clo | ock | Operation                                                                                        |
| Branch         | PSET  | p       | 1 | 1 | 1 | 0 | 0   | 1          | 0    | p4  | р3 | p2         | p1         | p0 |     |            | 5   | 5   | NBP ←p4, NPP ←p3~p0                                                                              |
| instructions   | JP    | s       | 0 | 0 | 0 | 0 | s7  | s6         | s5   | s4  | s3 | s2         | s1         | s0 |     |            | 5   | 5   | $PCB \leftarrow NBP, PCP \leftarrow NPP, PCS \leftarrow s7 \sim s0$                              |
|                |       | C, s    | 0 | 0 | 1 | 0 | s7  | s6         | s5   | s4  | s3 | s2         | s1         | s0 |     |            | 5   | 5   | $PCB \leftarrow NBP, PCP \leftarrow NPP, PCS \leftarrow s7 \sim s0 \text{ if } C=1$              |
|                |       | NC, s   | 0 | 0 | 1 | 1 | s7  | s6         | s5   | s4  | s3 | s2         | s1         | s0 |     |            | 5   | 5   | $PCB \leftarrow NBP, PCP \leftarrow NPP, PCS \leftarrow s7 \sim s0 \text{ if } C=0$              |
|                |       | Z, s    | 0 | 1 | 1 | 0 | s7  | s6         | s5   | s4  | s3 | s2         | s1         | s0 |     |            | 5   | 5   | $PCB \leftarrow NBP, PCP \leftarrow NPP, PCS \leftarrow s7 \sim s0 \text{ if } Z=1$              |
|                |       | NZ, s   | 0 | 1 | 1 | 1 | s7  | s6         | s5   | s4  | s3 | s2         | s1         | s0 |     |            | 5   | 5   | $PCB \leftarrow NBP, PCP \leftarrow NPP, PCS \leftarrow s7 \sim s0 \text{ if } Z=0$              |
|                | JPBA  |         | 1 | 1 | 1 | 1 | 1   | 1          | 1    | 0   | 1  | 0          | 0          | 0  |     |            | 5   | 5   | $PCB \leftarrow NBP, PCP \leftarrow NPP, PCSH \leftarrow B, PCSL \leftarrow A$                   |
|                | CALL  | S       | 0 | 1 | 0 | 0 | s7  | s6         | s5   | s4  | s3 | s2         | s1         | s0 |     |            | 7   | 7   | $M(SP-1) \leftarrow PCP, M(SP-2) \leftarrow PCSH, M(SP-3) \leftarrow PCSL+1$                     |
|                |       |         |   |   |   |   |     |            |      |     |    |            |            |    |     |            |     |     | $SP \leftarrow SP-3, PCP \leftarrow NPP, PCS \leftarrow s7 \sim s0$                              |
|                | CALZ  | S       | 0 | 1 | 0 | 1 | s7  | s6         | s5   | s4  | s3 | s2         | s1         | s0 |     |            | 7   | 7   | $M(SP-1) \leftarrow PCP, M(SP-2) \leftarrow PCSH, M(SP-3) \leftarrow PCSL+1$                     |
|                |       |         |   |   |   |   |     |            |      |     |    |            |            |    |     |            |     |     | $SP \leftarrow SP-3, PCP \leftarrow 0, PCS \leftarrow s7 \sim s0$                                |
|                | RET   |         | 1 | 1 | 1 | 1 | 1   | 1          | 0    | 1   | 1  | 1          | 1          | 1  |     |            | 7   | 7   | $PCSL \!\leftarrow\! M(SP), PCSH \!\leftarrow\! M(SP+1), PCP \!\leftarrow\! M(SP+2)$             |
|                |       |         |   |   |   |   |     |            |      |     |    |            |            |    |     |            |     |     | $SP \leftarrow SP+3$                                                                             |
|                | RETS  |         | 1 | 1 | 1 | 1 | 1   | 1          | 0    | 1   | 1  | 1          | 1          | 0  |     |            | 1   | 2   | $PCSL \!\leftarrow\! M(SP), PCSH \!\leftarrow\! M(SP+1), PCP \!\leftarrow\! M(SP+2)$             |
|                |       |         |   |   |   |   |     |            |      |     |    |            |            |    |     |            |     |     | $SP \leftarrow SP+3, PC \leftarrow PC+1$                                                         |
|                | RETD  | l       | 0 | 0 | 0 | 1 | 17  | <i>l</i> 6 | l 5  | l 4 | 13 | <i>l</i> 2 | <i>l</i> 1 | l0 |     |            | 1   | 2   | $PCSL \leftarrow M(SP),  PCSH \leftarrow M(SP+1),  PCP \leftarrow M(SP+2)$                       |
|                |       |         |   |   |   |   |     |            |      |     |    |            |            |    |     |            |     |     | $SP \leftarrow SP+3, M(X) \leftarrow l3 \sim l0, M(X+1) \leftarrow l7 \sim l4, X \leftarrow X+2$ |
| System         | NOP5  |         | 1 | 1 | 1 | 1 | 1   | 1          | 1    | 1   | 1  | 0          | 1          | 1  |     |            | 5   | 5   | No operation (5 clock cycles)                                                                    |
| control        | NOP7  |         | 1 | 1 | 1 | 1 | 1   | 1          | 1    | 1   | 1  | 1          | 1          | 1  |     |            | 7   | 7   | No operation (7 clock cycles)                                                                    |
| instructions   | HALT  |         | 1 | 1 | 1 | 1 | 1   | 1          | 1    | 1   | 1  | 0          | 0          | 0  |     |            | 5   | 5   | Halt (stop clock)                                                                                |
| Index          | INC   | X       | 1 | 1 | 1 | 0 | 1   | 1          | 1    | 0   | 0  | 0          | 0          | 0  |     |            | 5   | 5   | $X \leftarrow X+1$                                                                               |
| operation      |       | Y       | 1 | 1 | 1 | 0 | 1   | 1          | 1    | 1   | 0  | 0          | 0          | 0  |     |            | 5   | 5   | $Y \leftarrow Y+1$                                                                               |
| instructions   | LD    | X, x    | 1 | 0 | 1 | 1 | х7  | х6         | x5   | x4  | х3 | x2         | x1         | x0 |     |            | 5   | 5   | $XH \leftarrow x7 \sim x4, XL \leftarrow x3 \sim x0$                                             |
|                |       | Y, y    | 1 | 0 | 0 | 0 | у7  | у6         | y5   | y4  | у3 | y2         | y1         | y0 |     |            | 5   | 5   | $YH \leftarrow y7 \sim y4, YL \leftarrow y3 \sim y0$                                             |
|                |       | XH, r   | 1 | 1 | 1 | 0 | 1   | 0          | 0    | 0   | 0  | 1          | r1         | r0 |     |            | 5   | 5   | XH←r                                                                                             |
|                |       | XL, r   | 1 | 1 | 1 | 0 | 1   | 0          | 0    | 0   | 1  | 0          | r1         | r0 |     |            | 5   | 5   | XL←r                                                                                             |
|                |       | YH, r   | _ | 1 |   |   | _   |            |      |     | _  |            |            |    |     |            | 5   | 5   | YH←r                                                                                             |
|                |       | YL, r   | 1 | 1 | 1 | 0 | 1   | 0          | 0    | 1   | 1  | 0          | r1         | r0 |     |            | 5   | 5   | YL←r                                                                                             |
|                |       | r, XH   | 1 | 1 | 1 | 0 | 1   | 0          | 1    | 0   | 0  | 1          | r1         | r0 |     |            | 5   | 5   | $r \leftarrow XH$                                                                                |
|                |       | r, XL   | 1 | 1 | 1 | 0 | 1   | 0          | 1    | 0   | 1  | 0          | r1         | r0 |     |            | 5   | 5   | $r \leftarrow XL$                                                                                |
|                |       | r, YH   | 1 | 1 | 1 | 0 | 1   | 0          | 1    | 1   | 0  | 1          | r1         | r0 |     |            | 5   | 5   | $r \leftarrow YH$                                                                                |
|                |       | r, YL   | 1 | 1 | 1 | 0 | 1   | 0          | 1    | 1   | 1  | 0          | r1         | r0 |     |            | 5   | 5   | $r \leftarrow YL$                                                                                |
|                | ADC   | XH, i   | 1 | 0 | 1 | 0 | 0   | 0          | 0    | 0   | i3 | i2         | i1         | i0 |     | 1 1        | 7   | 7   | XH←XH+i3~i0+C                                                                                    |
|                |       | XL, i   | 1 | 0 | 1 | 0 | 0   | 0          | 0    | 1   | i3 | i2         | il         | i0 |     | 1 1        | 7   | 7   | XL←XL+i3~i0+C                                                                                    |
|                |       | YH, i   | 1 | 0 | 1 | 0 | 0   | 0          | 1    | 0   | i3 | i2         | il         | i0 |     | 1 1        | 7   | 7   | YH←YH+i3~i0+C                                                                                    |
|                |       | YL, i   | 1 | 0 | 1 | 0 | 0   | 0          | 1    | 1   | i3 | i2         | i1         | i0 |     | <b>1</b> 1 | 7   | 7   | YL←YL+i3~i0+C                                                                                    |

| Q1 15 11       | Mne-  |         |   |   |   |   | Оре | eratio     | n C        | ode        |    |    |            |    | Flag                               |              | ٥.  |    | •                                                                                            |
|----------------|-------|---------|---|---|---|---|-----|------------|------------|------------|----|----|------------|----|------------------------------------|--------------|-----|----|----------------------------------------------------------------------------------------------|
| Classification | monic | Operand | В | Α | 9 | 8 | 7   | 6          | 5          | 4          | 3  | 2  | 1          | 0  | I D Z                              | С            | Clo | CK | Operation                                                                                    |
| Index          | СР    | XH, i   | 1 | 0 | 1 | 0 | 0   | 1          | 0          | 0          | i3 | i2 | i1         | i0 | 1                                  | 1            | 7   |    | XH-i3~i0                                                                                     |
| operation      |       | XL, i   | 1 | 0 | 1 | 0 | 0   | 1          | 0          | 1          | i3 | i2 | i1         | i0 | 1                                  | 1            | 7   |    | XL-i3~i0                                                                                     |
| instructions   |       | YH, i   | 1 | 0 | 1 | 0 | 0   | 1          | 1          | 0          | i3 | i2 | il         | i0 | 1                                  | 1            | 7   |    | YH-i3~i0                                                                                     |
|                |       | YL, i   | 1 | 0 | 1 | 0 | 0   | 1          | 1          | 1          | i3 | i2 | il         | i0 | 1                                  | 1            | 7   |    | YL-i3~i0                                                                                     |
| Data           | LD    | r, i    | 1 | 1 | 1 | 0 | 0   | 0          | r1         | r0         | i3 | i2 | il         | i0 |                                    |              | 5   |    | r ← i3~i0                                                                                    |
| transfer       |       | r, q    | 1 | 1 | 1 | 0 | 1   | 1          | 0          | 0          | r1 | r0 | q1         | q0 |                                    |              | 5   |    | $r \leftarrow q$                                                                             |
| instructions   |       | A, Mn   | 1 | 1 | 1 | 1 | 1   | 0          | 1          | 0          | n3 | n2 | n1         | n0 |                                    |              | 5   |    | $A \leftarrow M(n3\sim n0)$                                                                  |
|                |       | B, Mn   | 1 | 1 | 1 | 1 | 1   | 0          | 1          | 1          | n3 | n2 | n1         | n0 |                                    |              | 5   |    | $B \leftarrow M(n3 \sim n0)$                                                                 |
|                |       | Mn, A   | 1 | 1 | 1 | 1 | 1   | 0          | 0          | 0          | n3 | n2 | n1         | n0 |                                    |              | 5   |    | $M(n3\sim n0) \leftarrow A$                                                                  |
|                |       | Mn, B   | 1 | 1 | 1 | 1 | 1   | 0          | 0          | 1          | n3 | n2 | n1         | n0 |                                    |              | 5   |    | $M(n3\sim n0) \leftarrow B$                                                                  |
|                | LDPX  | MX, i   | 1 | 1 | 1 | 0 | 0   | 1          | 1          | 0          | i3 | i2 | i1         | i0 |                                    |              | 5   |    | $M(X) \leftarrow i3 \sim i0, X \leftarrow X+1$                                               |
|                |       | r, q    | 1 | 1 | 1 | 0 | 1   | 1          | 1          | 0          | r1 | r0 | q1         | q0 |                                    |              | 5   |    | $r \leftarrow q, X \leftarrow X + 1$                                                         |
|                | LDPY  | MY, i   | 1 | 1 | 1 | 0 | 0   | 1          | 1          | 1          | i3 | i2 | i1         | i0 |                                    |              | 5   |    | $M(Y) \leftarrow i3 \sim i0, Y \leftarrow Y+1$                                               |
|                |       | r, q    | 1 | 1 | 1 | 0 | 1   | 1          | 1          | 1          | r1 | r0 | q1         | q0 |                                    |              | 5   |    | $r \leftarrow q, Y \leftarrow Y+1$                                                           |
|                | LBPX  | MX, l   | 1 | 0 | 0 | 1 | 17  | <i>l</i> 6 | <i>l</i> 5 | <i>l</i> 4 | 13 | 12 | <i>l</i> 1 | l0 |                                    |              | 5   |    | $M(X) \leftarrow l \ 3 \sim l \ 0, \ M(X+1) \leftarrow l \ 7 \sim l \ 4, \ X \leftarrow X+2$ |
| Flag           | SET   | F, i    | 1 | 1 | 1 | 1 | 0   | 1          | 0          | 0          | i3 | i2 | il         | i0 | $\uparrow\uparrow\uparrow$         | 1            | 7   |    | F←F∀i3~i0                                                                                    |
| operation      | RST   | F, i    | 1 | 1 | 1 | 1 | 0   | 1          | 0          | 1          | i3 | i2 | i1         | i0 | $\downarrow \downarrow \downarrow$ | $\downarrow$ | 7   |    | F←F\i3~i0                                                                                    |
| instructions   | SCF   |         | 1 | 1 | 1 | 1 | 0   | 1          | 0          | 0          | 0  | 0  | 0          | 1  |                                    | 1            | 7   |    | C←1                                                                                          |
|                | RCF   |         | 1 | 1 | 1 | 1 | 0   | 1          | 0          | 1          | 1  | 1  | 1          | 0  |                                    | $\downarrow$ | 7   |    | C←0                                                                                          |
|                | SZF   |         | 1 | 1 | 1 | 1 | 0   | 1          | 0          | 0          | 0  | 0  | 1          | 0  | 1                                  |              | 7   |    | Z←1                                                                                          |
|                | RZF   |         | 1 | 1 | 1 | 1 | 0   | 1          | 0          | 1          | 1  | 1  | 0          | 1  | $\downarrow$                       |              | 7   |    | Z←0                                                                                          |
|                | SDF   |         | 1 | 1 | 1 | 1 | 0   | 1          | 0          | 0          | 0  | 1  | 0          | 0  | 1                                  |              | 7   |    | D←1 (Decimal Adjuster ON)                                                                    |
|                | RDF   |         | 1 | 1 | 1 | 1 | 0   | 1          | 0          | 1          | 1  | 0  | 1          | 1  | $\downarrow$                       |              | 7   |    | D←0 (Decimal Adjuster OFF)                                                                   |
|                | EI    |         | 1 | 1 | 1 | 1 | 0   | 1          | 0          | 0          | 1  | 0  | 0          | 0  | <b>↑</b>                           |              | 7   |    | $I \leftarrow 1$ (Enables Interrupt)                                                         |
|                | DI    |         | 1 | 1 | 1 | 1 | 0   | 1          | 0          | 1          | 0  | 1  | 1          | 1  | $\downarrow$                       |              | 7   |    | $I \leftarrow 0$ (Disables Interrupt)                                                        |
| Stack          | INC   | SP      | 1 | 1 | 1 | 1 | 1   | 1          | 0          | 1          | 1  | 0  | 1          | 1  |                                    |              | 5   |    | $SP \leftarrow SP+1$                                                                         |
| operation      | DEC   | SP      | 1 | 1 | 1 | 1 | 1   | 1          | 0          | 0          | 1  | 0  | 1          | 1  |                                    |              | 5   |    | SP← SP-1                                                                                     |
| instructions   | PUSH  | r       | 1 | 1 | 1 | 1 | 1   | 1          | 0          | 0          | 0  | 0  | r1         | r0 |                                    |              | 5   |    | $SP \leftarrow SP-1, M(SP) \leftarrow r$                                                     |
|                |       | XH      | 1 | 1 | 1 | 1 | 1   | 1          | 0          | 0          | 0  | 1  | 0          | 1  |                                    |              | 5   |    | $SP \leftarrow SP-1, M(SP) \leftarrow XH$                                                    |
|                |       | XL      | 1 | 1 | 1 | 1 | 1   | 1          | 0          | 0          | 0  | 1  | 1          | 0  |                                    |              | 5   |    | $SP \leftarrow SP-1, M(SP) \leftarrow XL$                                                    |
|                |       | YH      | 1 | 1 | 1 | 1 | 1   | 1          | 0          | 0          | 1  | 0  | 0          | 0  |                                    |              | 5   |    | $SP \leftarrow SP-1, M(SP) \leftarrow YH$                                                    |
|                |       | YL      | 1 | 1 | 1 | 1 | 1   | 1          | 0          | 0          | 1  | 0  | 0          | 1  |                                    |              | 5   |    | $SP \leftarrow SP-1, M(SP) \leftarrow YL$                                                    |
|                |       | F       | 1 | 1 | 1 | 1 | 1   | 1          | 0          | 0          | 1  | 0  | 1          | 0  |                                    |              | 5   |    | $SP \leftarrow SP-1, M(SP) \leftarrow F$                                                     |
|                | POP   | r       | 1 | 1 | 1 | 1 | 1   | 1          | 0          | 1          | 0  | 0  | rl         | r0 |                                    |              | 5   |    | $r \leftarrow M(SP), SP \leftarrow SP+1$                                                     |
|                |       | XH      | 1 | 1 | 1 | 1 | 1   | 1          | 0          | 1          | 0  | 1  | 0          | 1  |                                    |              | 5   |    | $XH \leftarrow M(SP), SP \leftarrow SP+1$                                                    |
|                |       | XL      | 1 | 1 | 1 | 1 | 1   | 1          | 0          | 1          | 0  | 1  | 1          | 0  | <u></u>                            |              | 5   |    | $XL \leftarrow M(SP), SP \leftarrow SP+1$                                                    |

| Classification | Mne-  | Onorond |   |   |   |   | Оре | ratio | n C | ode |    |    |      |    | Flag                                           | Clas | Charation                                                                                                    |
|----------------|-------|---------|---|---|---|---|-----|-------|-----|-----|----|----|------|----|------------------------------------------------|------|----------------------------------------------------------------------------------------------------|
| Classification | monic | Operand | В | Α | 9 | 8 | 7   | 6     | 5   | 4   | 3  | 2  | 1    | 0  | IDZC                                           | Cloc | K Operation                                                                                                    |
| Stack          | POP   | YH      | 1 | 1 | 1 | 1 | 1   | 1     | 0   | 1   | 1  | 0  | 0    | 0  |                                                | 5    | $YH \leftarrow M(SP), SP \leftarrow SP+1$                                                                                             |
| operation      |       | YL      | 1 | 1 | 1 | 1 | 1   | 1     | 0   | 1   | 1  | 0  | 0    | 1  |                                                | 5    | $YL \leftarrow M(SP), SP \leftarrow SP+1$                                                                                             |
| instructions   |       | F       | 1 | 1 | 1 | 1 | 1   | 1     | 0   | 1   | 1  | 0  | 1    | 0  | $\uparrow \uparrow \uparrow \uparrow \uparrow$ | 5    | $F \leftarrow M(SP), SP \leftarrow SP+1$                                                                                              |
|                | LD    | SPH, r  | 1 | 1 | 1 | 1 | 1   | 1     | 1   | 0   | 0  | 0  | r1   | r0 |                                                | 5    | SPH← r                                                                                                    |
|                |       | SPL, r  | 1 | 1 | 1 | 1 | 1   | 1     | 1   | 1   | 0  | 0  | r1   | r0 |                                                | 5    | SPL ← r                                                                                                    |
|                |       | r, SPH  | 1 | 1 | 1 | 1 | 1   | 1     | 1   | 0   | 0  | 1  | r1   | r0 |                                                | 5    | r←SPH                                                                                                    |
|                |       | r, SPL  | 1 | 1 | 1 | 1 | 1   | 1     | 1   | 1   | 0  | 1  | r1   | r0 |                                                | 5    | r←SPL                                                                                                    |
| Arithmetic     | ADD   | r, i    | 1 | 1 | 0 | 0 | 0   | 0     | r1  | r0  | i3 | i2 | 2 i1 | i0 | <b>*</b> \$ \$                                 | 7    | r←r+i3~i0                                                                                                    |
| instructions   |       | r, q    | 1 | 0 | 1 | 0 | 1   | 0     | 0   | 0   | r1 | r( | q1   | q0 | <b>*</b> \$ \$                                 | 7    | r←r+q                                                                                                    |
|                | ADC   | r, i    | 1 | 1 | 0 | 0 | 0   | 1     | r1  | r0  | i3 | i2 | il   | i0 | <b>*</b> \$ \$                                 | 7    | r←r+i3~i0+C                                                                                                    |
|                |       | r, q    | 1 | 0 | 1 | 0 | 1   | 0     | 0   | 1   | r1 | r( | q1   | q0 | <b>*</b> \$ \$                                 | 7    | r←r+q+C                                                                                                    |
|                | SUB   | r, q    | 1 | 0 | 1 | 0 | 1   | 0     | 1   | 0   | r1 | r( | q1   | q0 | <b>*</b> \$ \$                                 | 7    | r←r-q                                                                                                    |
|                | SBC   | r, i    | 1 | 1 | 0 | 1 | 0   | 1     | r1  | r0  | i3 | i2 | il   | i0 | <b>*</b> \$ \$                                 | 7    | r←r-i3~i0-C                                                                                                    |
|                |       | r, q    | 1 | 0 | 1 | 0 | 1   | 0     | 1   | 1   | r1 | r( | q1   | q0 | <b>*</b> \$ \$                                 | 7    | r←r-q-C                                                                                                    |
|                | AND   | r, i    | 1 | 1 | 0 | 0 | 1   | 0     | r1  | r0  | i3 | i2 | il   | i0 | <b>\$</b>                                      | 7    | r←r\i3~i0                                                                                                    |
|                |       | r, q    | 1 | 0 | 1 | 0 | 1   | 1     | 0   | 0   | r1 | r( | q1   | q0 | <b>\$</b>                                      | 7    | $r \leftarrow r \land q$                                                                                                    |
|                | OR    | r, i    | 1 | 1 | 0 | 0 | 1   | 1     | r1  | r0  | i3 | i2 | il   | i0 | <b>\$</b>                                      | 7    | r←r√i3~i0                                                                                                    |
|                |       | r, q    | 1 | 0 | 1 | 0 | 1   | 1     | 0   | 1   | r1 | r( | q1   | q0 | <b>\$</b>                                      | 7    | $r \leftarrow r \lor q$                                                                                                    |
|                | XOR   | r, i    | 1 | 1 | 0 | 1 | 0   | 0     | r1  | r0  | i3 | i2 | il   | i0 | <b>\$</b>                                      | 7    | r←r∀i3~i0                                                                                                    |
|                |       | r, q    | 1 | 0 | 1 | 0 | 1   | 1     | 1   | 0   | r1 | r( | q1   | q0 | <b>\$</b>                                      | 7    | $r \leftarrow r \forall q$                                                                                                    |
|                | СР    | r, i    | 1 | 1 | 0 | 1 | 1   | 1     | r1  | r0  | i3 | i2 | il   | i0 | 11                                             | 7    | r-i3~i0                                                                                                    |
|                |       | r, q    | 1 | 1 | 1 | 1 | 0   | 0     | 0   | 0   | r1 | r( | q1   | q0 | 11                                             | 7    | r-q                                                                                                    |
|                | FAN   | r, i    | 1 | 1 | 0 | 1 | 1   | 0     | r1  | r0  | i3 | i2 | il   | i0 | <b>\$</b>                                      | 7    | r∧i3~i0                                                                                                    |
|                |       | r, q    | 1 | 1 | 1 | 1 | 0   | 0     | 0   | 1   | r1 | r( | q1   | q0 | <b>\$</b>                                      | 7    | r∧q                                                                                                    |
|                | RLC   | r       | 1 | 0 | 1 | 0 | 1   | 1     | 1   | 1   | r1 | r( | ) r1 | r0 | 11                                             | 7    | $d3 \leftarrow d2, d2 \leftarrow d1, d1 \leftarrow d0, d0 \leftarrow C, C \leftarrow d3$                                              |
|                | RRC   | r       | 1 | 1 | 1 | 0 | 1   | 0     | 0   | 0   | 1  | 1  | r1   | r0 | 11                                             | 5    | $d3 \leftarrow C$ , $d2 \leftarrow d3$ , $d1 \leftarrow d2$ , $d0 \leftarrow d1$ , $C \leftarrow d0$                                  |
|                | INC   | Mn      | 1 | 1 | 1 | 1 | 0   | 1     | 1   | 0   | n3 | n2 | 2 n1 | n0 |                                                | 7    | $M(n3\sim n0) \leftarrow M(n3\sim n0)+1$                                                                                              |
|                | DEC   | Mn      | 1 | 1 | 1 | 1 | 0   | 1     | 1   | 1   | n3 | n2 | 2 n1 | n0 | 11                                             | 7    | $M(n3\sim n0) \leftarrow M(n3\sim n0)-1$                                                                                              |
|                | ACPX  | MX, r   | 1 | 1 | 1 | 1 | 0   | 0     | 1   | 0   | 1  | 0  | r1   | r0 | <b>*</b> 1 1                                   | 7    | $M(X) \leftarrow M(X) + r + C, X \leftarrow X + 1$                                                                                    |
|                | ACPY  | MY, r   | 1 | 1 | 1 | 1 | 0   | 0     | 1   | 0   | 1  | 1  | r1   | r0 | <b>*</b> \$ \$                                 | 7    | $M(Y) \leftarrow M(Y) + r + C, Y \leftarrow Y + 1$                                                                                    |
|                | SCPX  | MX, r   | 1 | 1 | 1 | 1 | 0   | 0     | 1   | 1   | 1  | 0  | r1   | r0 | <b>*</b> 1 1                                   | 7    | $M(X) \leftarrow M(X)$ -r-C, $X \leftarrow X+1$                                                                                       |
|                | SCPY  | MY, r   | 1 | 1 | 1 | 1 | 0   | 0     | 1   | 1   | 1  | 1  | r1   | r0 | <b>*</b> \$ \$                                 | 7    | $M(Y) \leftarrow M(Y)$ -r-C, $Y \leftarrow Y+1$                                                                                       |
|                | NOT   | r       | 1 | 1 | 0 | 1 | 0   | 0     | r1  | r0  | 1  | 1  | 1    | 1  | <b>\$</b>                                      | 7    | r ← <del>-</del> <del>-</del> <del>-</del> <del>-</del> <del>-</del> <del>-</del> <del>-</del> <del>-</del> <del>-</del> <del>-</del> |

Abbreviations used in the explanations have the following meanings.

#### Symbols associated with registers and memory

| Symbols a | issociated with registers and memory         |
|-----------|----------------------------------------------|
| A         | A register                                   |
| В         | B register                                   |
| X         | XHL register                                 |
|           | (low order eight bits of index register IX)  |
| Y         | YHL register                                 |
|           | (low order eight bits of index register IY)  |
| XH        | XH register                                  |
|           | (high order four bits of XHL register)       |
| XL        | XL register                                  |
|           | (low order four bits of XHL register)        |
| YH        | YH register                                  |
|           | (high order four bits of YHL register)       |
| YL        | YL register                                  |
|           | (low order four bits of YHL register)        |
| SP        | Stack pointer SP                             |
| SPH       | High-order four bits of stack pointer SP     |
| SPL       | Low-order four bits of stack pointer SP      |
| MX, M(X)  | Data memory whose address is specified       |
|           | with index register IX                       |
| MY, M(Y)  | Data memory whose address is specified       |
|           | with index register IY                       |
| Mn, M(n)  | •                                            |
|           | (address specified with immediate data n of  |
|           | 00H-0FH)                                     |
| M(SP)     | Data memory whose address is specified       |
|           | with stack pointer SP                        |
| r, q      | Two-bit register code                        |
|           | r, q is two-bit immediate data; according to |
|           | the contents of these bits, they indicate    |
|           | registers A, B, and MX and MY (data          |
|           | memory whose addresses are specified with    |
|           | index registers IX and IY)                   |

| much ic | gisters | z ana i | 1) |           |
|---------|---------|---------|----|-----------|
|         | r       | (       | 7  | Register  |
| r1      | r0      | q1      | q0 | specified |
| 0       | 0       | 0       | 0  | A         |
| 0       | 1       | 0       | 1  | В         |
| 1       | 0       | 1       | 0  | MX        |
| 1       | 1       | 1       | 1  | MY        |

#### Symbols associated with program counter

| NBP  | New bank pointer            |
|------|-----------------------------|
| NPP  | New page pointer            |
| PCB  | Program counter bank        |
| PCP  | Program counter page        |
| PCS  | Program counter step        |
| PCSH | Four high order bits of PCS |
| PCSL | Four low order bits of PCS  |
|      |                             |

#### Symbols associated with flags

| F            | Flag register (I, D, Z, C) |
|--------------|----------------------------|
| C            | Carry flag                 |
| Z            | Zero flag                  |
| D            | Decimal flag               |
| I            | Interrupt flag             |
| $\downarrow$ | Flag reset                 |
| $\uparrow$   | Flag set                   |
| <b>‡</b>     | Flag set or reset          |
|              |                            |

#### Associated with immediate data

| p | Five-bit immediate data or label 00H–1FH   |
|---|--------------------------------------------|
| S | Eight-bit immediate data or label 00H–0FFH |
| 1 | Eight-bit immediate data 00H–0FFH          |
| i | Four-bit immediate data 00H-0FH            |

#### Associated with arithmetic and other operations

| +         | Add                 |
|-----------|---------------------|
| -         | Subtract            |
| ٨         | Logical AND         |
| <b>V</b>  | Logical OR          |
| $\forall$ | Exclusive-OR        |
| <b>.</b>  | Add subtract instru |

Add-subtract instruction for decimal operation when the D flag is set

## APPENDIX B. E0C6003 RAM MAP

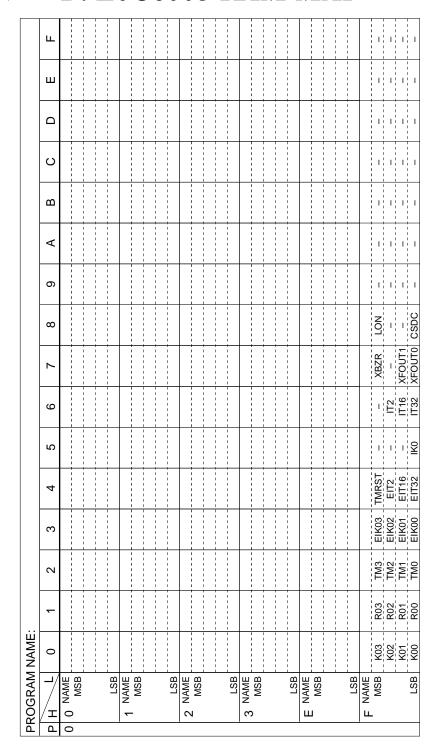

# APPENDIX C. E0C6003 I/O MEMORY MAP

|            |       | Reg   | ister                                 |         |                                      |              |           |                               | •                                                                                    |
|------------|-------|-------|---------------------------------------|---------|--------------------------------------|--------------|-----------|-------------------------------|--------------------------------------------------------------------------------------|
| Address    | D3    | D2    | D1                                    | D0      | Name                                 | Init *1      | 1         | 0                             | Comment                                                                              |
|            | 1/00  | 1400  | 1/04                                  | 1/00    | K03                                  | _ *2         | High      | Low                           |                                                                                      |
| 0F0H       | K03   | K02   | K01                                   | K00     | K02                                  | _ *2         | High      | Low                           | WO issued and date                                                                   |
| UFUH       |       |       | ₹                                     |         | K01                                  | - *2         | High      | Low                           | K0 input port data                                                                   |
|            |       | r     | · · · · · · · · · · · · · · · · · · · |         | K00                                  | _ *2         | High      | Low                           |                                                                                      |
|            |       |       | R01                                   | R00     | R03                                  | 0            | High      | Low                           | R03 output port data                                                                 |
|            | R03   | R02   |                                       | FOUT    | R02                                  | 0            | High      | Low                           | R02 output port data                                                                 |
|            |       |       | BUZZER                                | BUZZER  | R01                                  | 0            | High      | Low                           | R01 output port data                                                                 |
| 0F1H       |       |       |                                       | DOZZZIN | BUZZER                               | 0            | On        | Off                           | Buzzer output On/Off control                                                         |
|            |       | _     |                                       |         | R00                                  | 0            | High      | Low                           | R00 output port data                                                                 |
|            |       | R     | W                                     |         | FOUT                                 | 0            | On        | Off                           | FOUT output On/Off control                                                           |
|            |       |       | 1                                     |         | BUZZER                               | 0            | On        | Off                           | Buzzer inverted output On/Off control                                                |
|            | TM3   | TM2   | TM1                                   | TMO     | TM3                                  | _ *2         |           |                               | Clock timer data (2 Hz)                                                              |
| 0F2H       | 11110 | 11112 |                                       | 11110   | TM2                                  | - *2         |           |                               | Clock timer data (4 Hz)                                                              |
| 0. 2       |       |       | 3                                     |         | TM1                                  | _ *2         |           |                               | Clock timer data (8 Hz)                                                              |
|            |       |       |                                       |         | TM0                                  | _ *2         |           |                               | Clock timer data (16 Hz)                                                             |
|            | EIK03 | EIK02 | EIK01                                 | EIK00   | EIK03                                | 0            | Enable    | Mask                          | Interrupt mask register (K03)                                                        |
| 0F3H       | 200   | 202   |                                       |         | EIK02                                | 0            | Enable    | Mask                          | Interrupt mask register (K02)                                                        |
|            |       | R     | W                                     |         | EIK01                                | 0            | Enable    | Mask                          | Interrupt mask register (K01)                                                        |
|            |       |       | · ·                                   | 1       | TMRST*3 Reset Reset - Clock timer re |              |           | Interrupt mask register (K00) |                                                                                      |
|            | TMRST | EIT2  | EIT16                                 | EIT32   | -                                    | Reset        | Reset     |                               | Clock timer reset                                                                    |
| 0F4H       |       |       |                                       |         | EIT2                                 | 0            | Enable    | Mask                          | Interrupt mask register (clock timer 2 Hz)                                           |
|            | W     |       | R/W                                   |         | EIT16<br>EIT32                       | 0            | Enable    | Mask                          | Interrupt mask register (clock timer 16 Hz)                                          |
|            |       |       |                                       |         |                                      | 0            | Enable    | Mask                          | Interrupt mask register (clock timer 32 Hz)                                          |
|            | 0     | 0     | 0                                     | IK0     | 0 *3                                 | - *2         | _         | -                             | Unused                                                                               |
| 0F5H       |       |       |                                       |         | 0 *3                                 | - *2<br>- *2 | -         | -                             | Unused                                                                               |
|            |       | F     | 3                                     |         | 0 *3                                 |              | -<br>V    | -<br>N-                       | Unused                                                                               |
|            |       |       |                                       |         | 1K0 *4<br>0 *3                       | 0<br>- *2    | Yes<br>-  | No<br>-                       | Interrupt factor flag (K00–K03) Unused                                               |
|            | 0     | IT2   | IT16                                  | IT32    | U *3<br>IT2 *4                       | - *2<br>0    | -<br>Yes  | No                            |                                                                                      |
| 0F6H       |       |       | <u> </u>                              | l       | IT16 *4                              | 0            | Yes       | No                            | Interrupt factor flag (clock timer 2 Hz) Interrupt factor flag (clock timer 16 Hz)   |
|            |       | F     | ₹                                     |         | IT32 *4                              | 0            | Yes       | No                            | Interrupt factor flag (clock timer 16 Hz)  Interrupt factor flag (clock timer 32 Hz) |
|            |       |       |                                       |         | XBZR                                 | 0            | 2 kHz     | 4 kHz                         | Buzzer frequency control                                                             |
|            | XBZR  | 0     | XFOUT1                                | XFOUT0  | 0 *3                                 | _ *2         | 2 NI IZ   | 4 KI IZ                       | Unused                                                                               |
| 0F7H       |       |       |                                       |         | XFOUT1                               | 0            | _         | _                             | FOUT frequency control                                                               |
|            | R/W   | R     | R/                                    | W       | XFOUT0                               | 0            |           |                               | 0: F1, 1: F2, 2: F3, 3: F4                                                           |
|            |       |       |                                       |         | LON                                  | 0            | On        | Off                           | LCD power and display On/Off conrol                                                  |
|            | LON   | 0     | 0                                     | CSDC    | 0 *3                                 | _ *2         | -         | -                             | Unused                                                                               |
| 0F8H       |       |       |                                       | 0 *3    | _ *2                                 | _            | _         | Unused                        |                                                                                      |
|            | R/W   | F     | 3                                     | R/W     | CSDC                                 | 0            | Static    | Dynamic                       | LCD drive switch                                                                     |
| *1 Initial |       |       |                                       |         |                                      |              | ve "O" be |                               |                                                                                      |

<sup>\*1</sup> Initial value at initial reset

<sup>\*3</sup> Always "0" being read

<sup>\*2</sup> Not set in the circuit

<sup>\*4</sup> Reset (0) immediately after being read

# APPENDIX D. TROUBLESHOOTING

| Tool     | Problem                                           | Remedy measures                                                                                              |
|----------|---------------------------------------------------|----------------------------------------------------------------------------------------------------|
| ICE6200  | Nothing appears on the screen, or                 | Check the following and remedy if necessary:                                                                 |
| (ICE62R) | nothing works, after activation.                  | • Is the RS-232C cable connected correctly?                                                                  |
|          |                                                   | • Is the RS-232C driver installed?                                                                           |
|          |                                                   | • Is SPEED.COM or MODE.COM on the disk?                                                                      |
|          |                                                   | • Is the execution file correct?                                                                             |
|          |                                                   | MS-DOS ICS6003J.EXE                                                                                          |
|          |                                                   | PC-DOS ICS6003W.EXE                                                                                          |
|          |                                                   | • Is the DOS version correct?                                                                                |
|          |                                                   | MS-DOS Ver. 3.1 or later                                                                                     |
|          |                                                   | PC-DOS Ver. 2.1 or later                                                                                     |
|          |                                                   | Is the DIP switches that set the baud rate of the main                                                       |
|          |                                                   | ICE6200 (ICE62R) unit set correctly?                                                                         |
|          |                                                   | • Is the breaker of the ICE6200 (ICE62R) set to ON?                                                          |
|          | The ICE6200 breaker tripped or the                | Check the following and remedy if necessary:                                                                 |
|          | ICE62R fuse cut immediately after                 | Are connectors F1 and F5 connected to the EVA6237                                                            |
|          | activation.                                       | correctly?                                                                                                   |
|          |                                                   | Is the target board power short-circuiting?                                                                  |
|          | <illegal ice6200="" version=""></illegal>         | The wrong version of ICE is being used. Use the latest                                                       |
|          | appears on the screen immediately after           | version.                                                                                                    |
|          | activation.                                       |                                                                                                    |
|          | <illegal p="" parameter<="" version=""></illegal> | The wrong version of ICS6003P.PAR is being used. Use the                                                     |
|          | FILE> appears on the screen immedi-               | latest version.                                                                                              |
|          | ately after activation.                           |                                                                                                    |
|          | Immediate values A (10) and B (11)                | The A and B registers are reserved for the entry of A and B.                                                 |
|          | cannot be entered correctly with the A            | Write 0A and 0B when entering A (10) and B (11).                                                             |
|          | command.                                          | Example: LD A, B Data in the B register is                                                                   |
|          |                                                   | loaded into the A register.                                                                                  |
|          |                                                   | LD B, 0A Immediate value A is loaded                                                                         |
|          | JINHICED ADEAS :- J:IJ l4l                        | into the B register.                                                                                         |
|          | <unused area=""> is displayed by the</unused>     | This message is output when the address following one in                                                     |
|          | SD command.                                       | which data is written is unused. It does not indicates                                                       |
|          |                                                   | problem. Data is correctly set in areas other than the read-                                                 |
|          | You can not do a real-time run in                 | only area.                                                                                                   |
|          | break-trace mode.                                 | Since the CPU stops temporarily when breaking conditions are met, executing in a real-time is not performed. |
|          | Output from the EVA is impossible                 |                                                                                                    |
|          | when data is written to the I/O memory            | Output is possible only in the real-time run mode.                                                           |
|          | for Buzzer and Fout output with the               |                                                                                                    |
|          | ICE command.                                      |                                                                                                    |
| SOG6003  | An R error occurs although the address            | Check the following and remedy if necessary:                                                                 |
|          | is correctly set in the segment source            | Does the address symbol use capital letters?                                                                 |
|          | file.                                             | Are the output ports set for every two terminals?                                                            |
|          |                                                   | into compar porto ser for every two terminates.                                                              |

#### **APPENDIX D. TROUBLESHOOTING**

| Tool    | Problem                              | Remedy measures                                           |
|---------|--------------------------------------|-----------------------------------------------------------|
| ASM6003 | An R error occurs although the final | The cross assembler is designed to output "R error" every |
|         | page is passed.                      | time the page is changed. Use a pseudo-instruction to set |
|         |                                      | the memory, such as ORG or PAGE, to change the page.      |
|         |                                      | See "Memory setting pseudo-instructions" in the cross     |
|         |                                      | assembler manual.                                         |
| MDC6003 | Activation is impossible.            | Check the following and remedy if necessary:              |
|         |                                      | Is the number of files set at ten or more in OS environ-  |
|         |                                      | ment file CONFIG.SYS?                                     |
| EVA6237 | The EVA6237 does not work when it is | Check the following and remedy if necessary:              |
|         | used independently.                  | Has the EPROM for F.HEX and S.HEX been replaced           |
|         |                                      | by the EPROM for the target?                              |
|         |                                      | • Is the EPROM for F.HEX and S.HEX installed correctly?   |
|         |                                      | • Is the appropriate voltage being supplied? (5V DC, 3A,  |
|         |                                      | or more)                                                  |
|         |                                      | Are the program ROMs (H and L) installed correctly?       |
|         |                                      | • Is data written from address 4000H? (When the 27C256    |
|         |                                      | is used as the program ROM)                               |
|         |                                      | • Is the EN/DIS switch on the EVA6237 set to EN?          |
|         | Target segment does not light.       | Check the following and remedy if necessary:              |
|         |                                      | • Is an EPROM with an access time of 250 ns or less being |
|         |                                      | used for S.HEX.                                           |
|         |                                      | Has the VADJ VR inside the EVA6237 top cover been         |
|         |                                      | turned to a lower setting?                                |

# APPENDIX E. DEBUGGING FOR 1/2 DUTY DRIVE ON EVA6237

The EVA6237 is used to debug E0C6003 systems. However, the EVA6237 cannot output 1/2 duty signal to drive LCD. When debugging a E0C6003 system that uses a 1/2 duty drive, it should be done with the following procedure.

- 1. Set 1/3 duty function option using the FOG6003.
- 2. Assign the segments using the SOG6003. Since only the COM0 and COM1 signals are used for 1/2 duty drive, assign the RAM addresses to be used to COM0 and COM1.

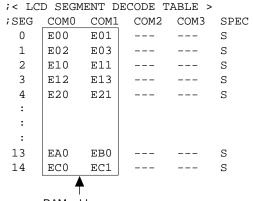

RAM addresses that are used for 1/2 duty drive

3. Debug with the EVA6237 and check whether the segment assignment is correct or not. Be aware that the LCD drive waveform is different and the LCD corresponding to COM2 goes on.

#### **Creating Mask Data**

- 1. Edit the function option data (option No. 2) using the FOG6003 to change the 1/3 duty setting to the 1/2 duty setting.
- 2. It is unnecessary to change the segment assignment by the SOG6003.

Note: The EVA6237 does not support the 1/2 bias LCD drive method. The LCD drive waveform is a 1/3 bias waveform.

### **EPSON** International Sales Operations

#### **AMERICA**

#### **EPSON ELECTRONICS AMERICA, INC.**

#### - HEADQUARTERS -

1960 E. Grand Avenue El Segundo, CA 90245, U.S.A.

Phone: +1-310-955-5300 Fax: +1-310-955-5400

#### - SALES OFFICES -

#### West

150 River Oaks Parkway San Jose, CA 95134, U.S.A.

Phone: +1-408-922-0200 Fax: +1-408-922-0238

#### Central

101 Virginia Street, Suite 290 Crystal Lake, IL 60014, U.S.A.

Phone: +1-815-455-7630 Fax: +1-815-455-7633

#### Northeast

301 Edgewater Place, Suite 120 Wakefield, MA 01880, U.S.A.

Phone: +1-781-246-3600 Fax: +1-781-246-5443

#### Southeast

3010 Royal Blvd. South, Suite 170 Alpharetta, GA 30005, U.S.A.

Phone: +1-877-EEA-0020 Fax: +1-770-777-2637

#### **EUROPE**

#### **EPSON EUROPE ELECTRONICS GmbH**

#### - HEADQUARTERS -

Riesstrasse 15

80992 Munich, GERMANY

Phone: +49-(0)89-14005-0 Fax: +49-(0)89-14005-110

#### - GERMANY -

#### **SALES OFFICE**

Altstadtstrasse 176

51379 Leverkusen, GERMANY

Phone: +49-(0)2171-5045-0 Fax: +49-(0)2171-5045-10

#### - UNITED KINGDOM -

#### **UK BRANCH OFFICE**

Unit 2.4, Doncastle House, Doncastle Road Bracknell, Berkshire RG12 8PE, ENGLAND

Phone: +44-(0)1344-381700 Fax: +44-(0)1344-381701

#### - FRANCE -

#### FRENCH BRANCH OFFICE

1 Avenue de l' Atlantique, LP 915 Les Conquerants Z.A. de Courtaboeuf 2, F-91976 Les Ulis Cedex, FRANCE Phone: +33-(0)1-64862350 Fax: +33-(0)1-64862355

#### **ASIA**

#### - CHINA -

#### EPSON (CHINA) CO., LTD.

28F, Beijing Silver Tower 2# North RD DongSanHuan

ChaoYang District, Beijing, CHINA

Phone: 64106655 Fax: 64107319

#### SHANGHAI BRANCH

4F, Bldg., 27, No. 69, Gui Jing Road Caohejing, Shanghai, CHINA

Phone: 21-6485-5552 Fax: 21-6485-0775

#### - HONG KONG, CHINA -

#### **EPSON HONG KONG LTD.**

20/F., Harbour Centre, 25 Harbour Road

Wanchai, HONG KONG

Phone: +852-2585-4600 Fax: +852-2827-4346

Telex: 65542 EPSCO HX

#### - TAIWAN -

#### **EPSON TAIWAN TECHNOLOGY & TRADING LTD.**

10F, No. 287, Nanking East Road, Sec. 3

Taipei, TAIWAN

Phone: 02-2717-7360 Fax: 02-2712-9164

#### Telex: 24444 EPSONTB

#### HSINCHU OFFICE 13F-3, No. 295, Kuang-Fu Road, Sec. 2

HsinChu 300, TAIWAN
Phone: 03-573-9900 Fax: 03-573-9169

#### - SINGAPORE -

#### **EPSON SINGAPORE PTE., LTD.**

No. 1 Temasek Avenue, #36-00 Millenia Tower, SINGAPORE 039192

Phone: +65-337-7911 Fax: +65-334-2716

#### - KOREA -

#### SEIKO EPSON CORPORATION KOREA OFFICE

50F, KLI 63 Bldg., 60 Yoido-dong

Youngdeungpo-Ku, Seoul, 150-763, KOREA Phone: 02-784-6027 Fax: 02-767-3677

#### - JAPAN -

### SEIKO EPSON CORPORATION ELECTRONIC DEVICES MARKETING DIVISION

### Electronic Device Marketing Department IC Marketing & Engineering Group

421-8, Hino, Hino-shi, Tokyo 191-8501, JAPAN

Phone: +81-(0)42-587-5816 Fax: +81-(0)42-587-5624

#### ED International Marketing Department Europe & U.S.A.

421-8, Hino, Hino-shi, Tokyo 191-8501, JAPAN

Phone: +81-(0)42-587-5812 Fax: +81-(0)42-587-5564

#### **ED International Marketing Department Asia**

421-8, Hino, Hino-shi, Tokyo 191-8501, JAPAN

Phone: +81-(0)42-587-5814 Fax: +81-(0)42-587-5110

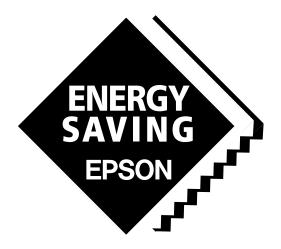

In pursuit of "Saving" Technology, Epson electronic devices.

Our lineup of semiconductors, liquid crystal displays and quartz devices assists in creating the products of our customers' dreams.

Epson IS energy savings.

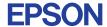

# SEIKO EPSON CORPORATION ELECTRONIC DEVICES MARKETING DIVISION

■ EPSON Electronic Devices Website http://www.epson.co.jp/device/